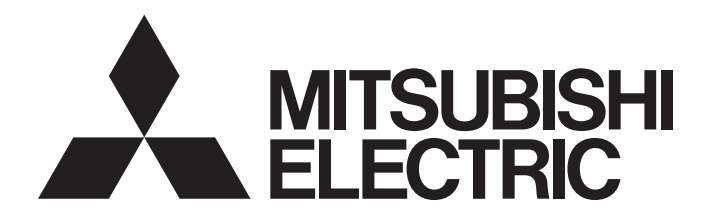

Programmable Controller

CC-Link IE Field Network Waterproof Remote IO-Link Module Function Block Reference (For MELSEC iQ-R)

### **CONTENTS**

#### **[CHAPTER 1 FUNCTION BLOCK \(FB\) LIST](#page-3-0) 2**

#### **[CHAPTER 2 CC-Link IE Field Network WATERPROOF REMOTE IO-Link MODULE FB](#page-5-0)**

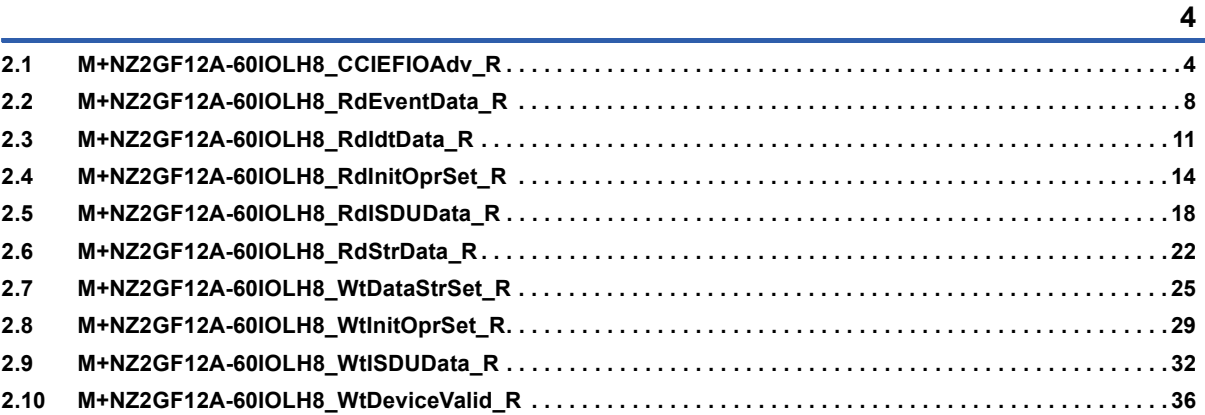

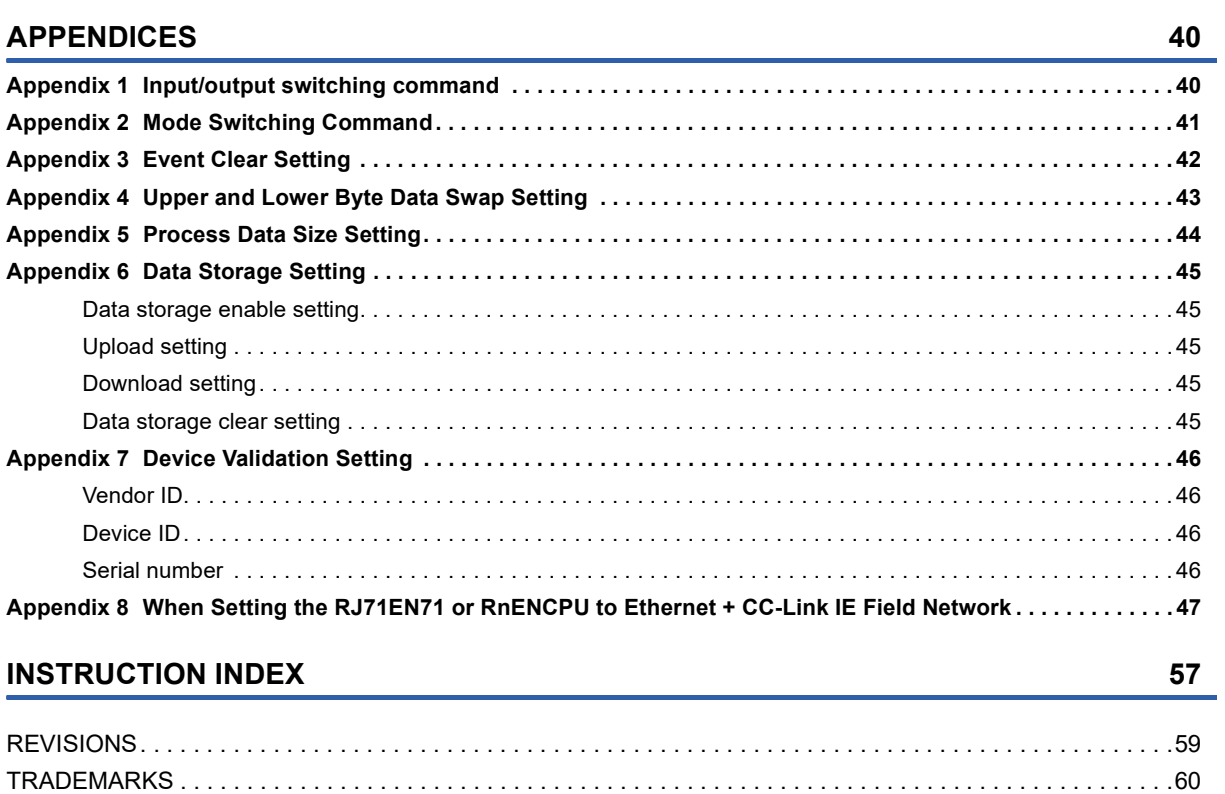

# <span id="page-3-0"></span>**1 FUNCTION BLOCK (FB) LIST**

#### This chapter lists the FBs for the CC-Link IE Field Network Remote IO-Link module.

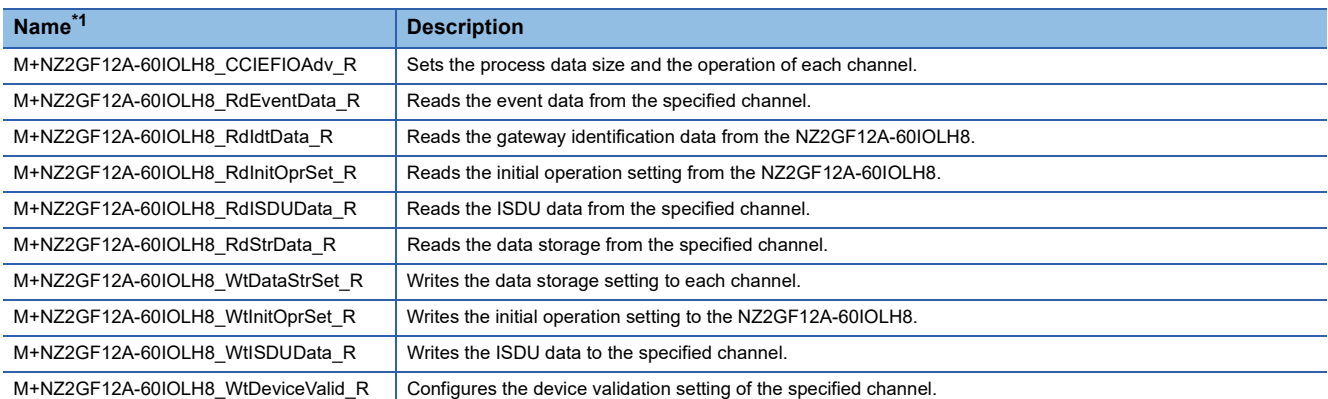

<span id="page-3-1"></span>\*1 FB names are suffixed with the version information such as "\_00A". In this reference, the suffixes are omitted.

#### **Precautions**

- These FBs are for GX Works3.
- These FBs do not include the error recovery processing. Program the error recovery processing separately in accordance with the required system operation.
- Do not use these FBs in an interrupt program.
- These FBs require the configuration of the ladder for every input labels.
- Errors not related to these FBs are not stored in o\_uErrId (error code).
- These FBs use the index register areas (Z6 to Z9). When an interrupt program is used, do not use those areas in the interrupt program.
- Change "Memory/Device Setting" of "CPU Parameter" so that the memory capacity required to use these FBs is secured. Failure to do so may result in an error in GX Works3.

# <span id="page-5-0"></span>**2 CC-Link IE Field Network WATERPROOF REMOTE IO-Link MODULE FB**

## <span id="page-5-2"></span><span id="page-5-1"></span>**2.1 M+NZ2GF12A-60IOLH8\_CCIEFIOAdv\_R**

#### **Name**

M+NZ2GF12A-60IOLH8\_CCIEFIOAdv\_R

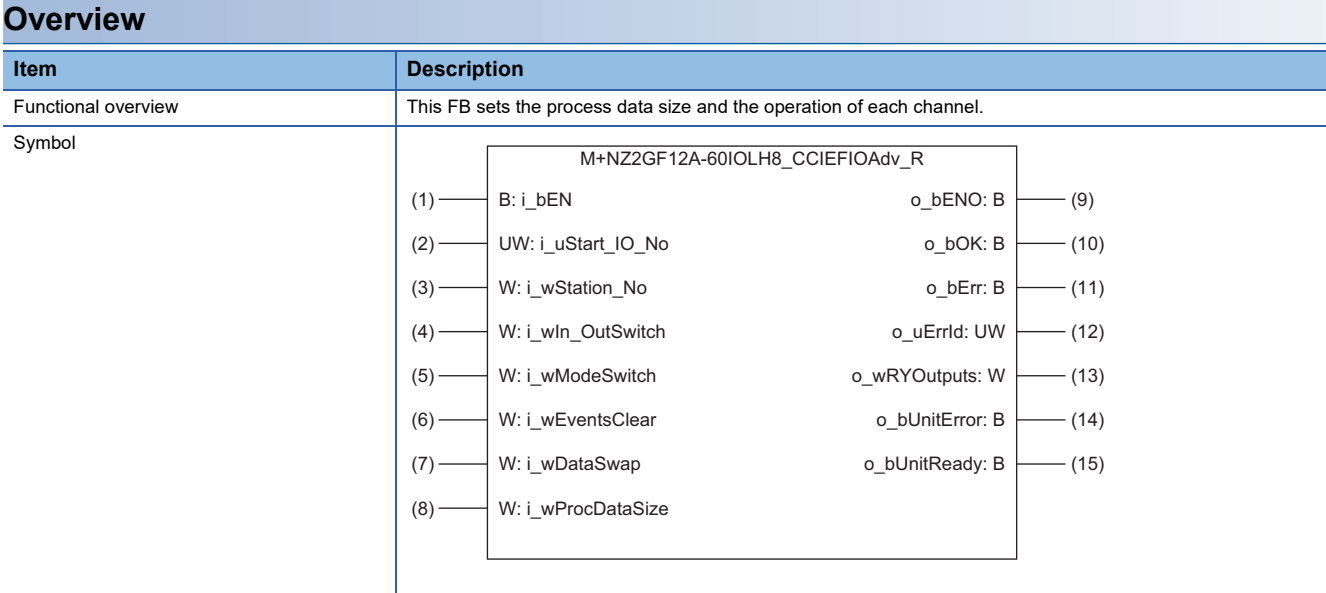

#### **Labels**

#### ■**Input arguments**

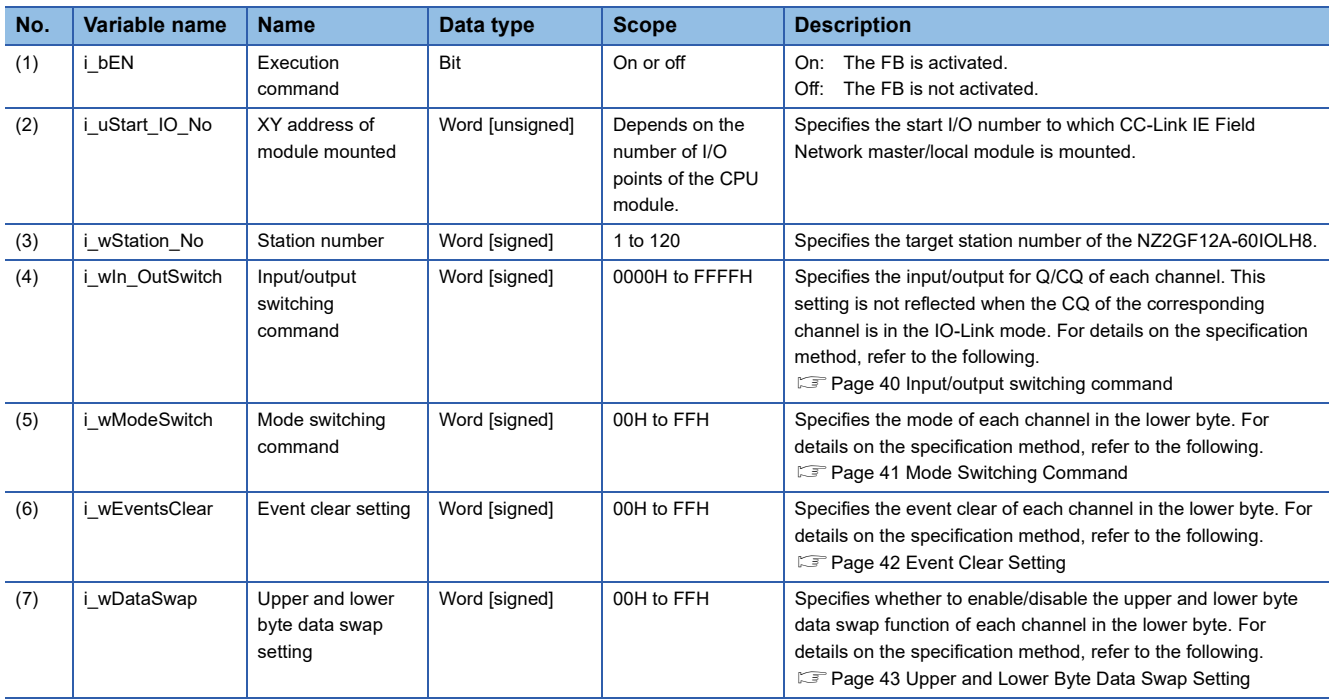

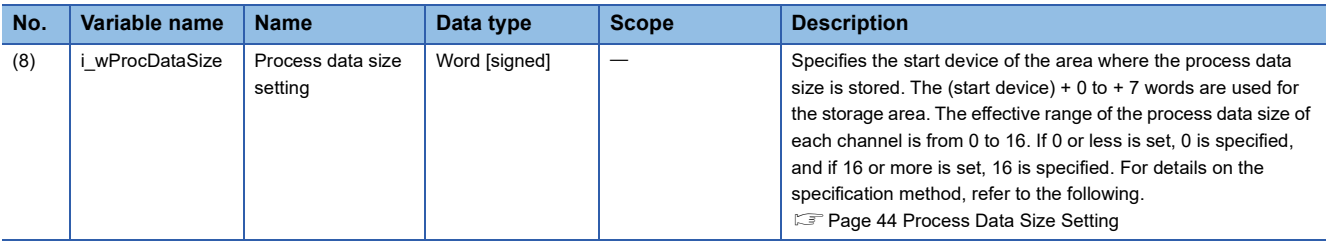

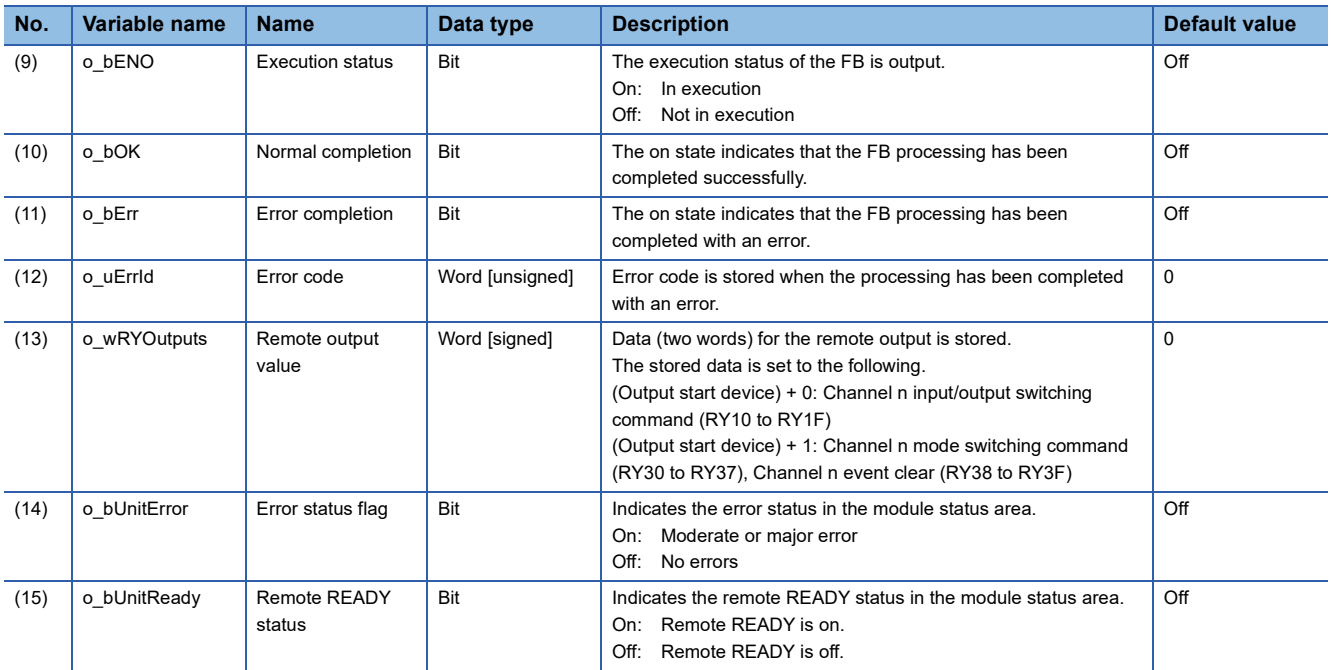

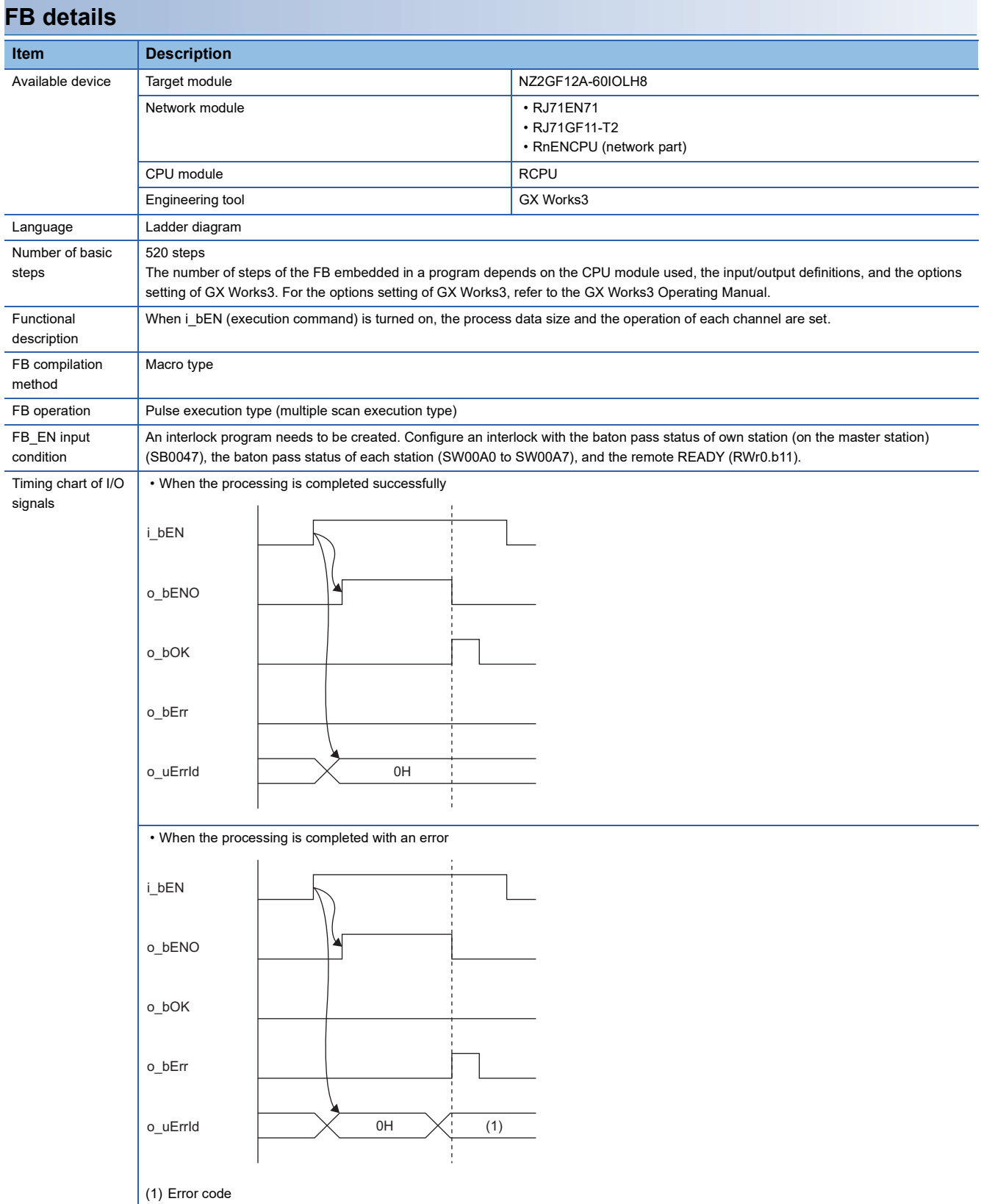

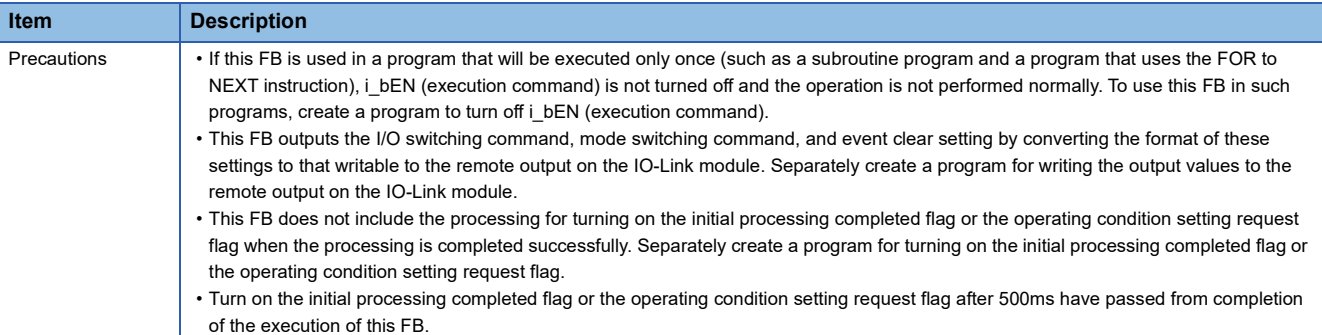

#### **Error code Error code Description Action Action** 0100H The station number is out of range between 1 and 120. Check the setting, and execute the FB again. D000H to DFFFH A failure has occurred in CC-Link IE Field Network. For error codes, refer to the following manual. MELSEC iQ-R CC-Link IE Field Network User's Manual (Application)

#### <span id="page-9-1"></span><span id="page-9-0"></span>M+NZ2GF12A-60IOLH8\_RdEventData\_R

#### **Overview**

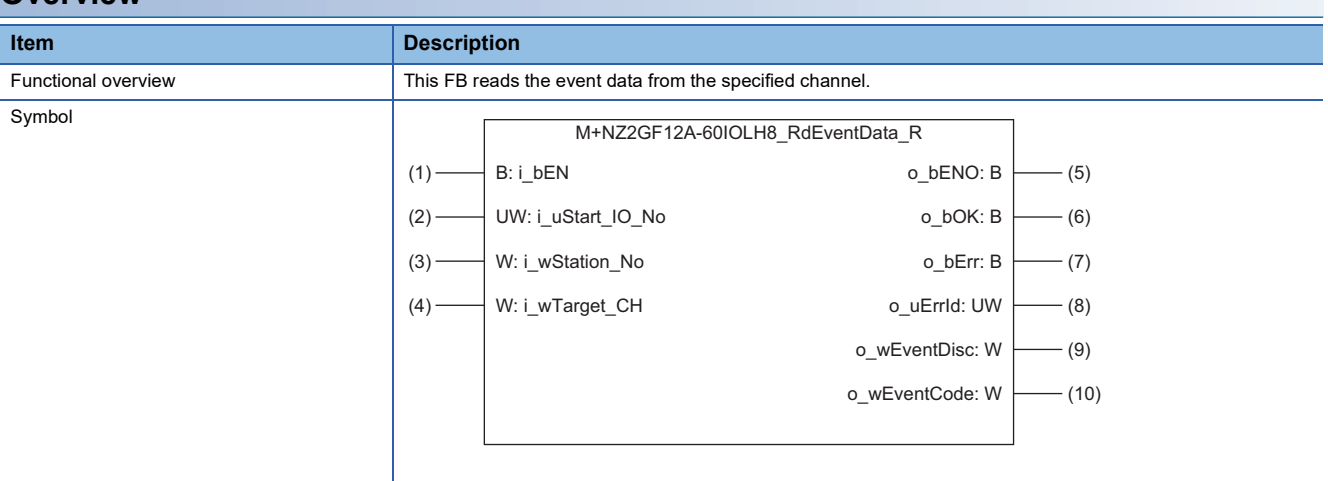

#### **Labels**

#### ■**Input arguments**

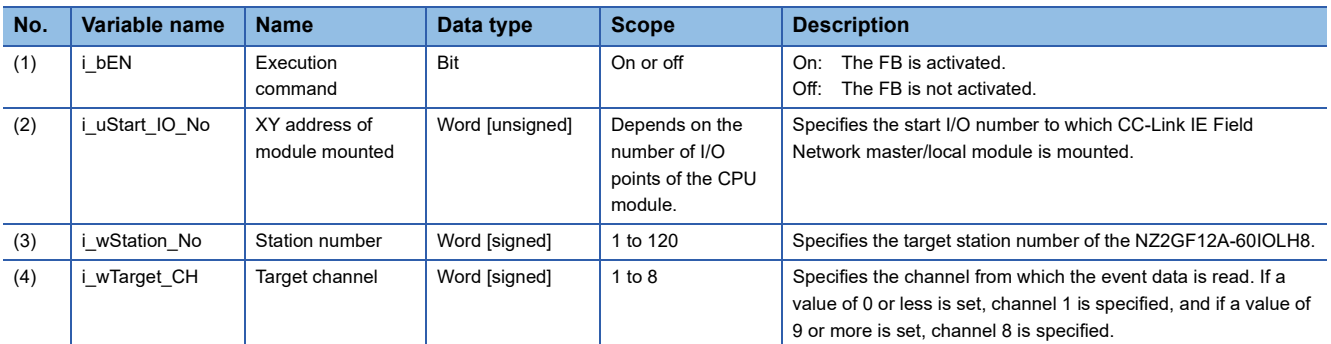

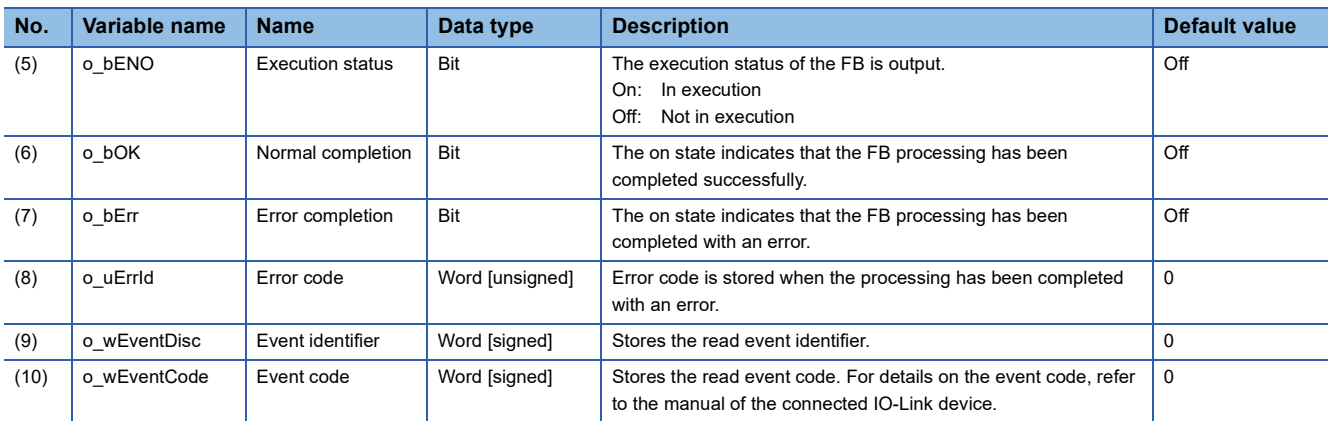

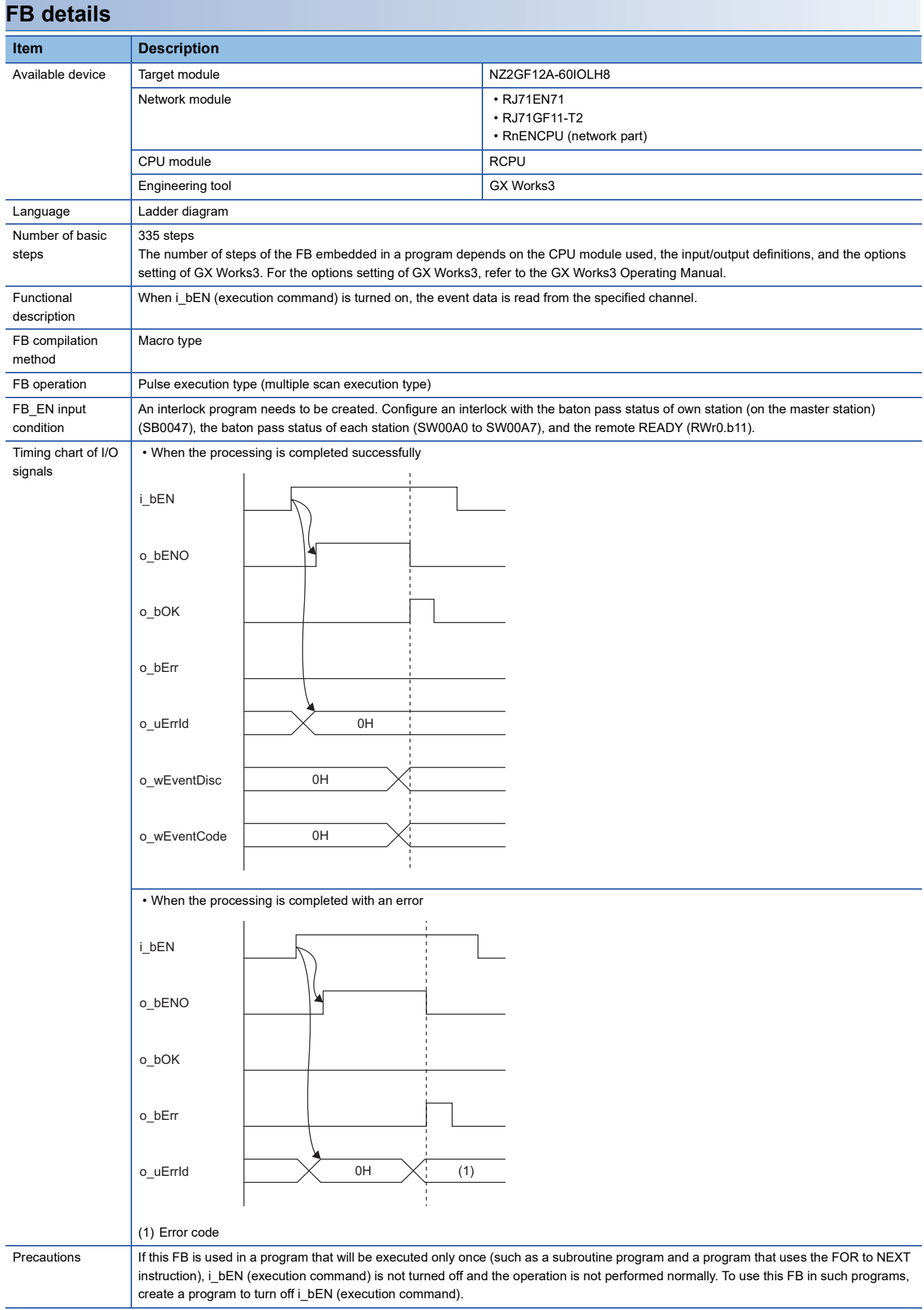

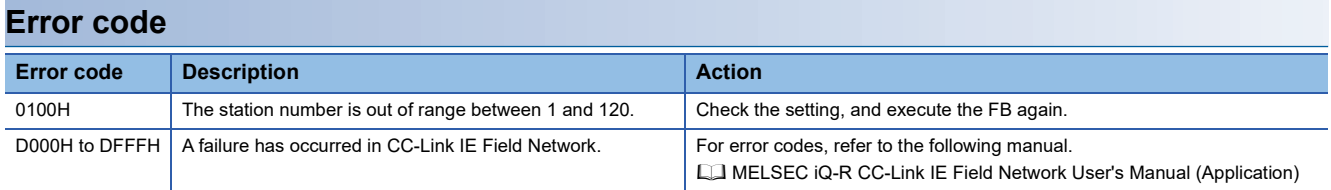

<span id="page-12-1"></span><span id="page-12-0"></span>M+NZ2GF12A-60IOLH8\_RdIdtData\_R

#### **Overview**

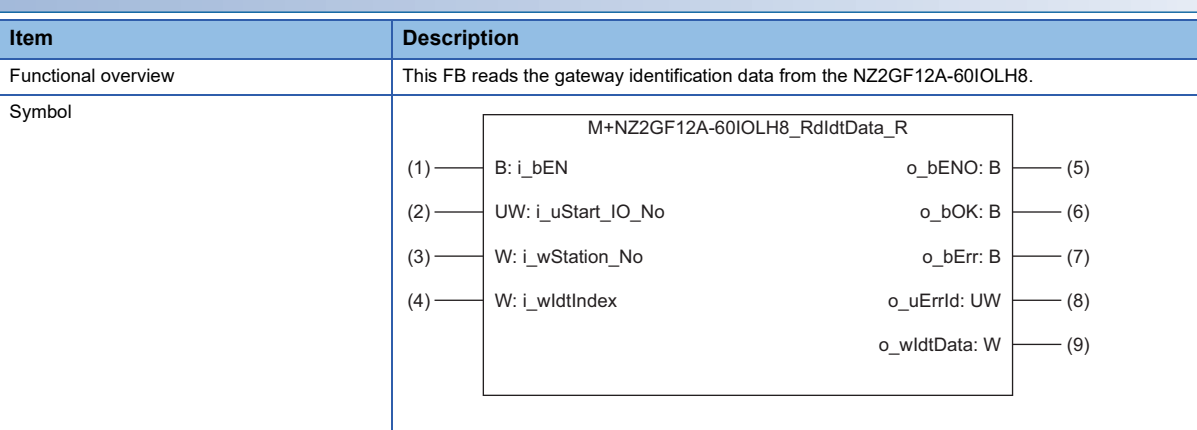

#### **Labels**

#### ■**Input arguments**

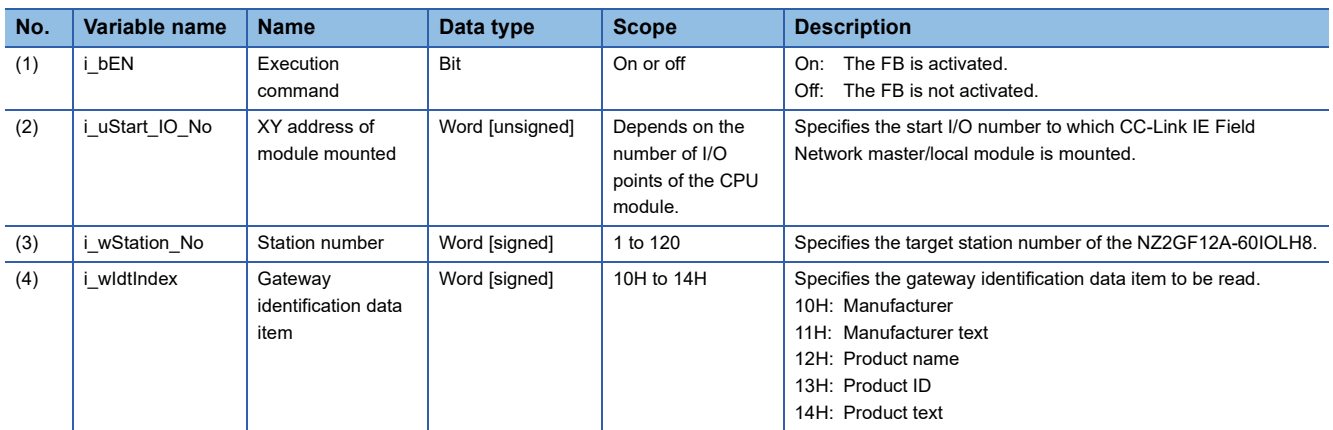

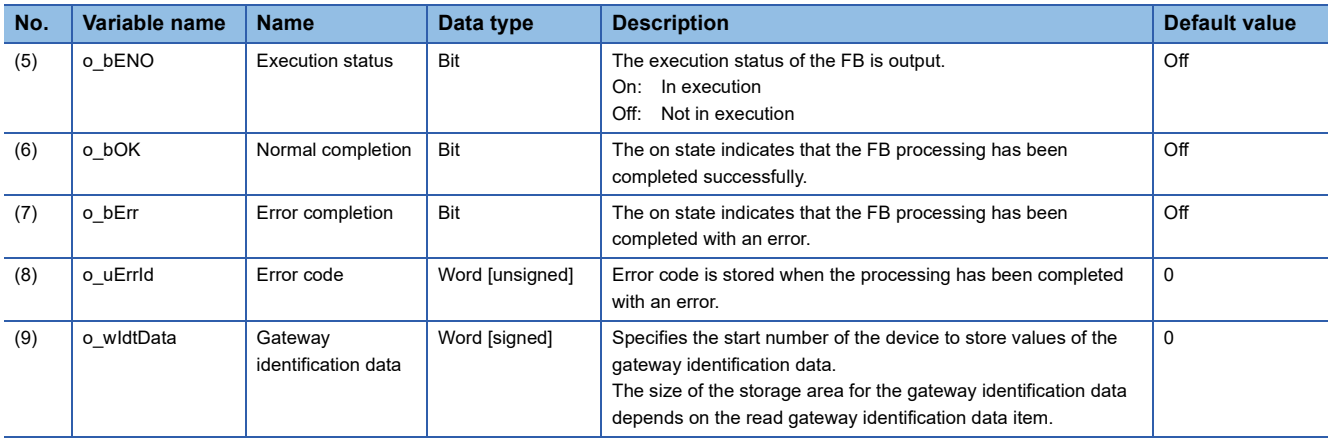

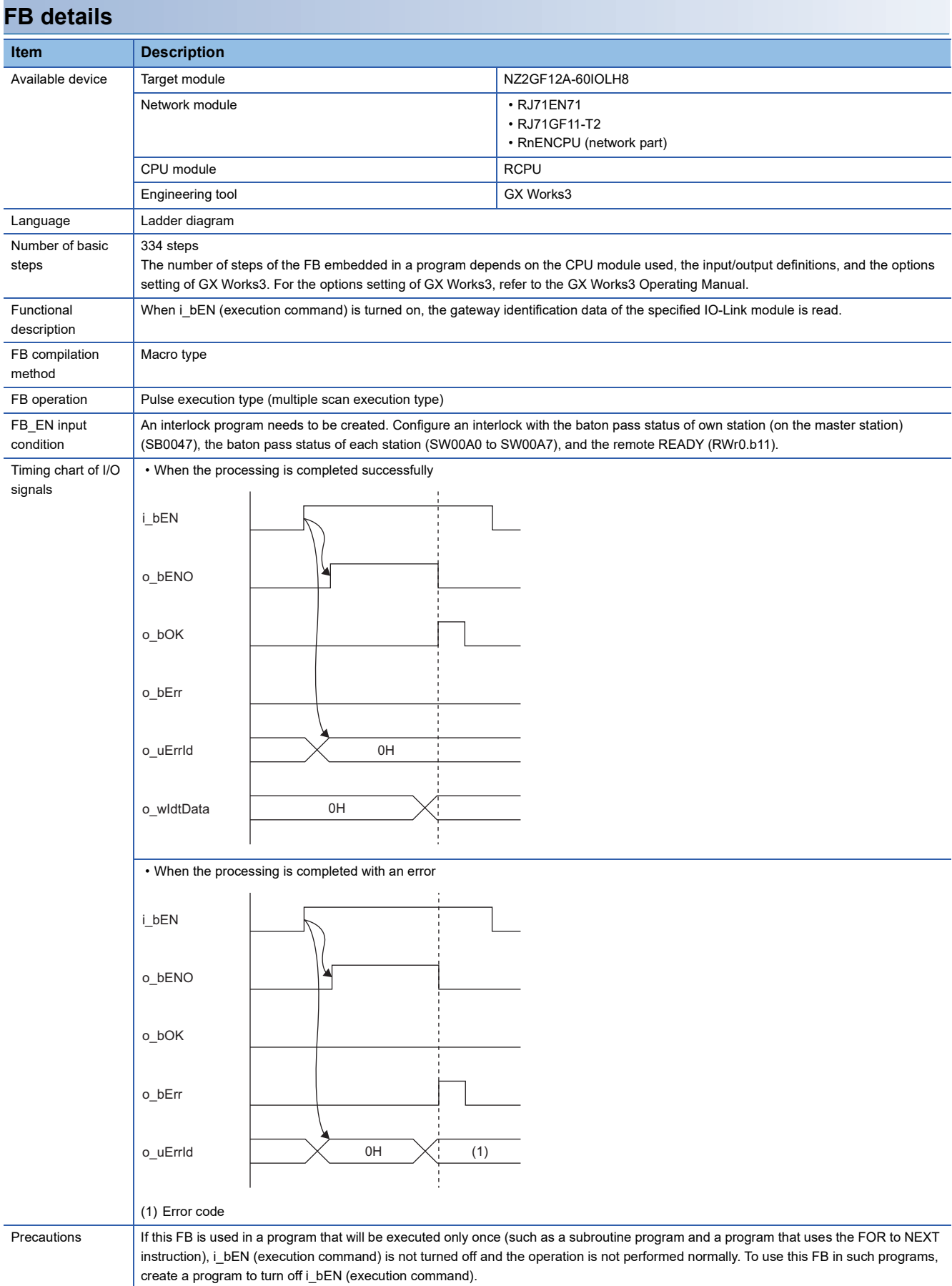

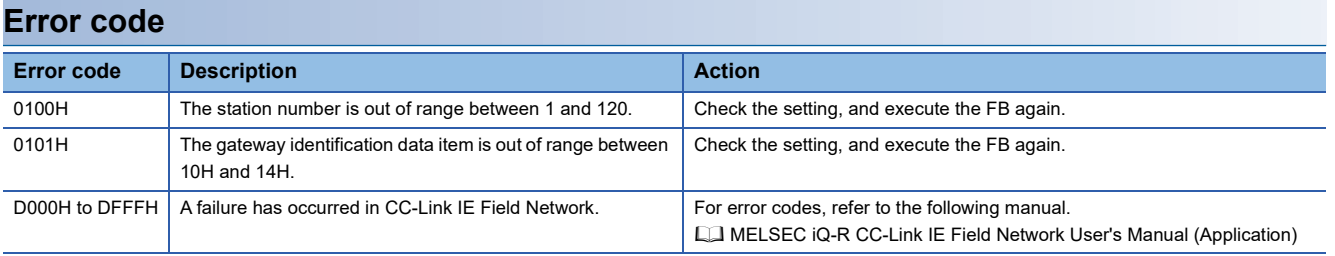

<span id="page-15-1"></span><span id="page-15-0"></span>M+NZ2GF12A-60IOLH8\_RdInitOprSet\_R

#### **Overview**

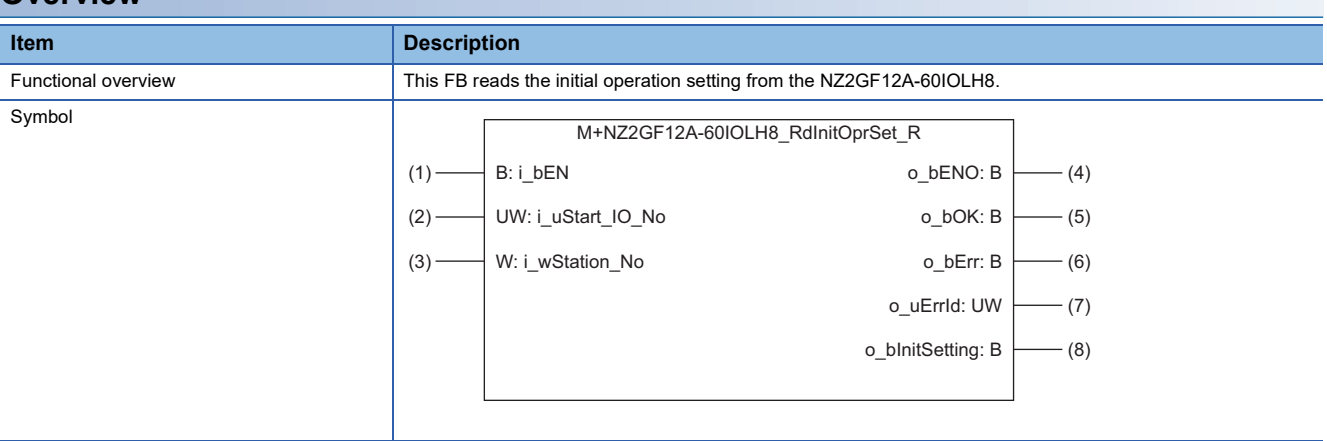

#### **Labels**

#### ■**Input arguments**

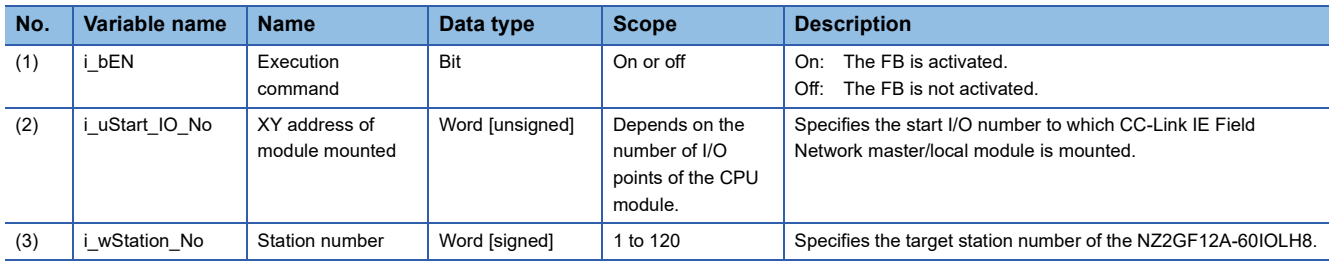

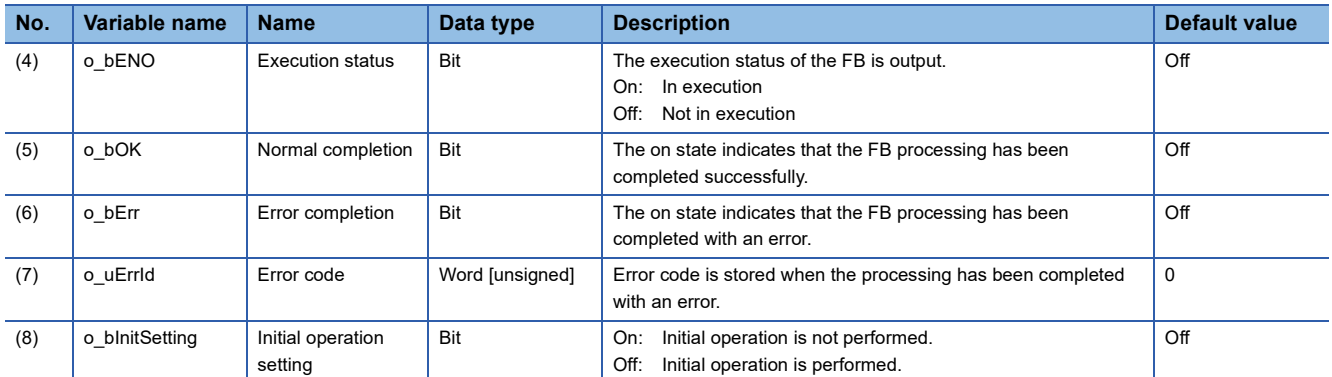

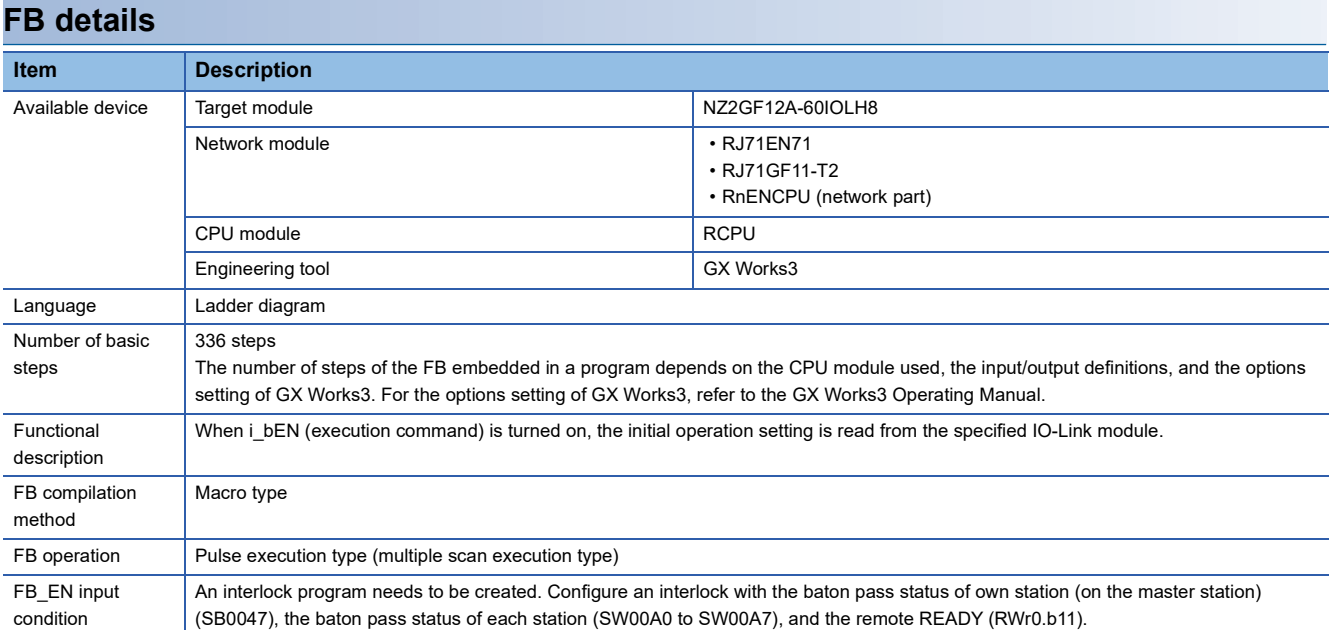

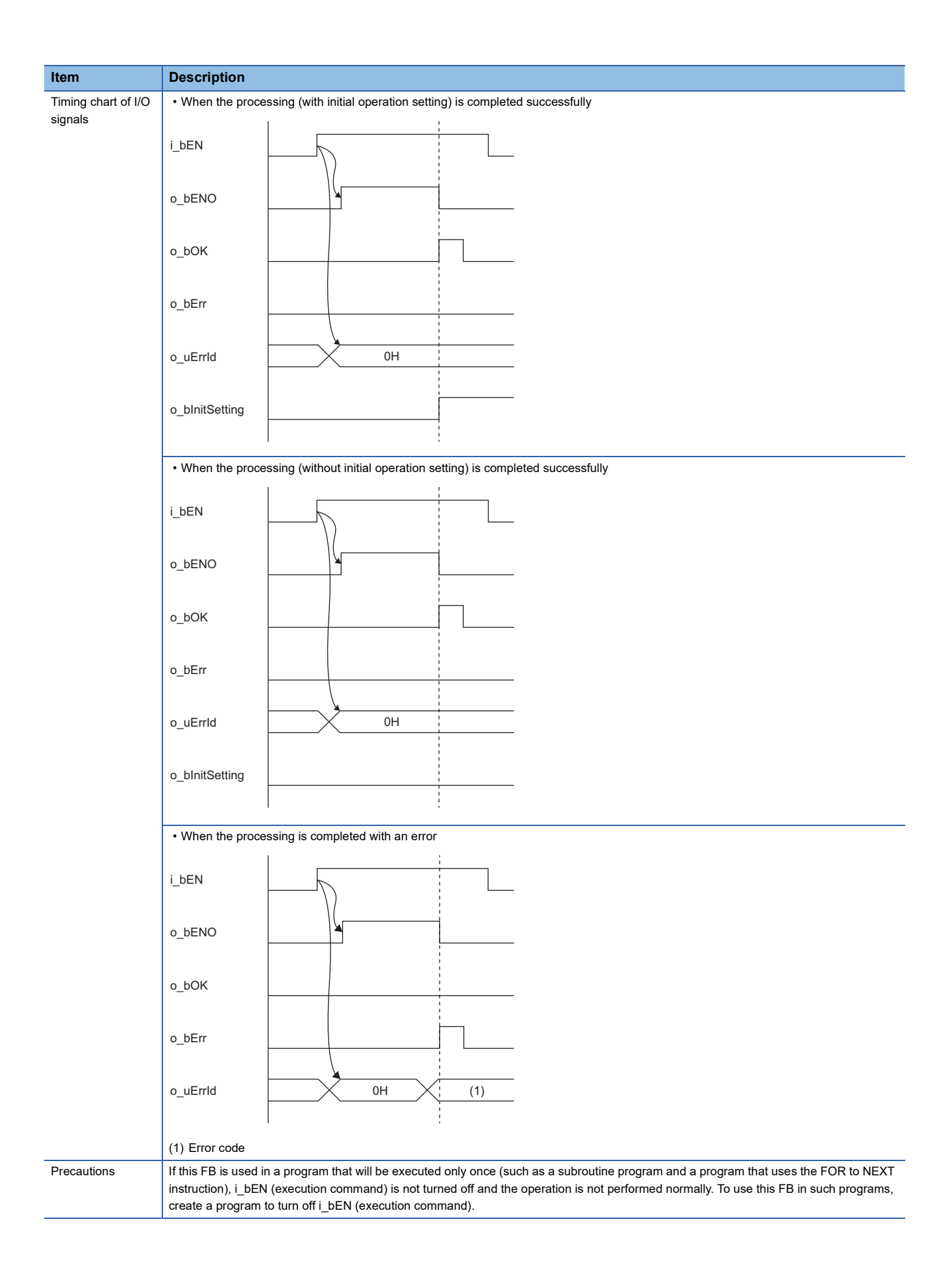

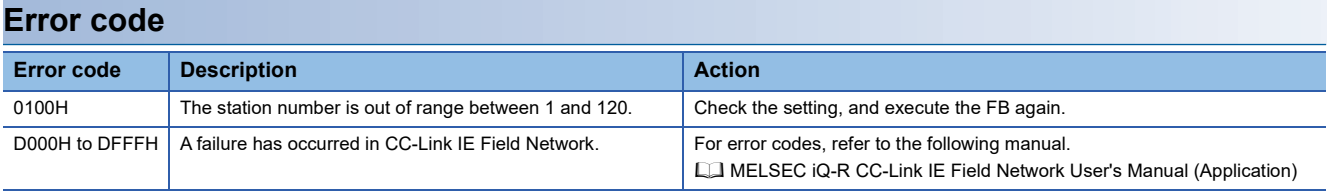

#### <span id="page-19-4"></span><span id="page-19-0"></span>M+NZ2GF12A-60IOLH8\_RdISDUData\_R

#### **Overview**

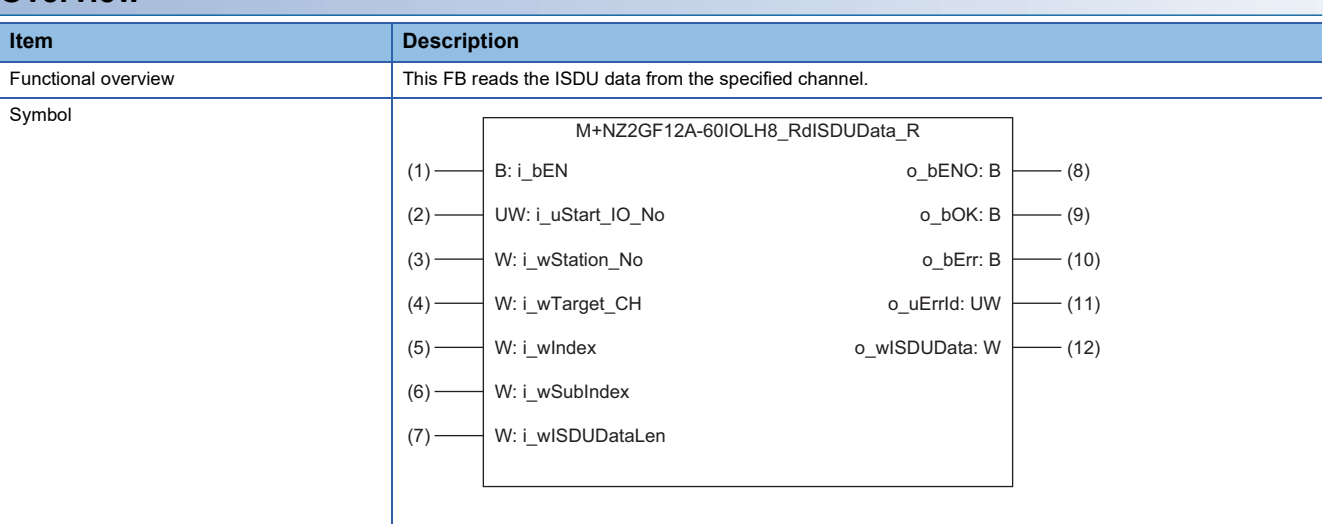

#### **Labels**

#### ■**Input arguments**

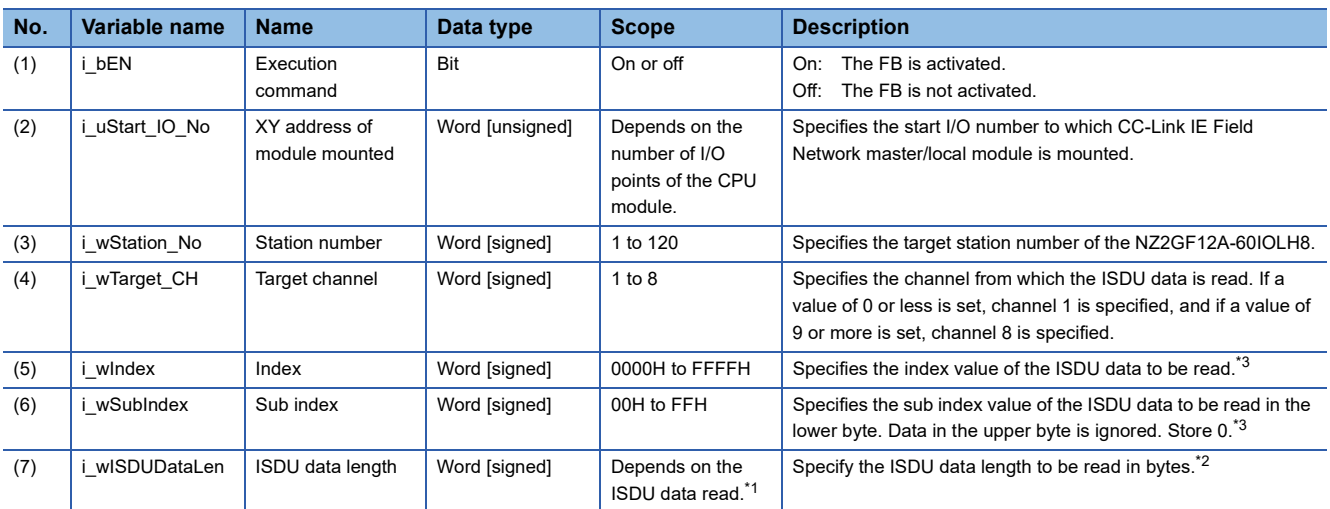

<span id="page-19-2"></span>\*1 For details, refer to the manual of the connected IO-Link device.

<span id="page-19-3"></span>\*2 When the ISDU data length is set to an odd number, the ISDU data of (specified length + 1) bytes is read.

<span id="page-19-1"></span>\*3 Refer to the manual of the connected IO-Link device.

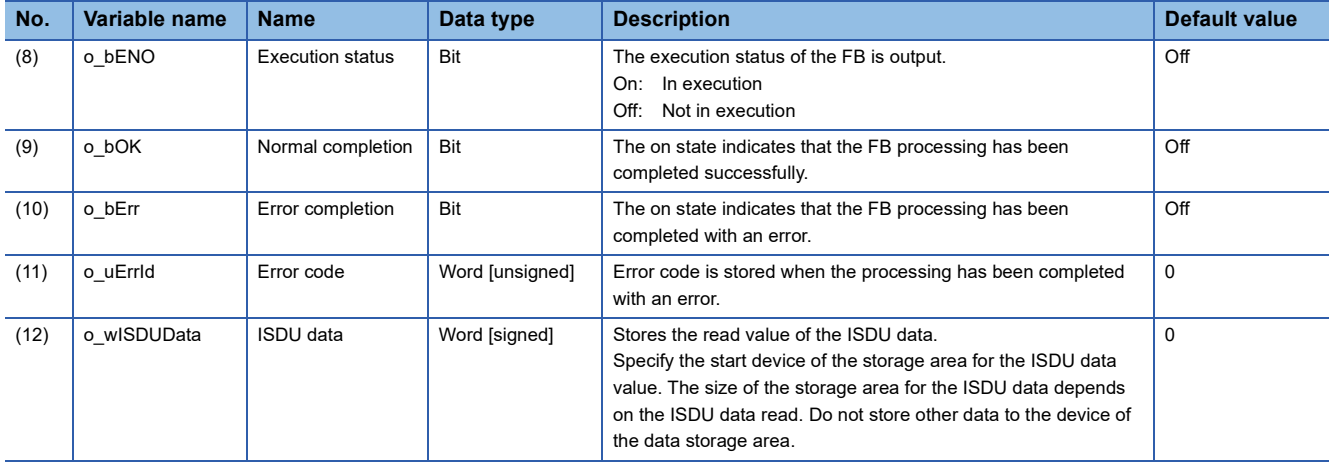

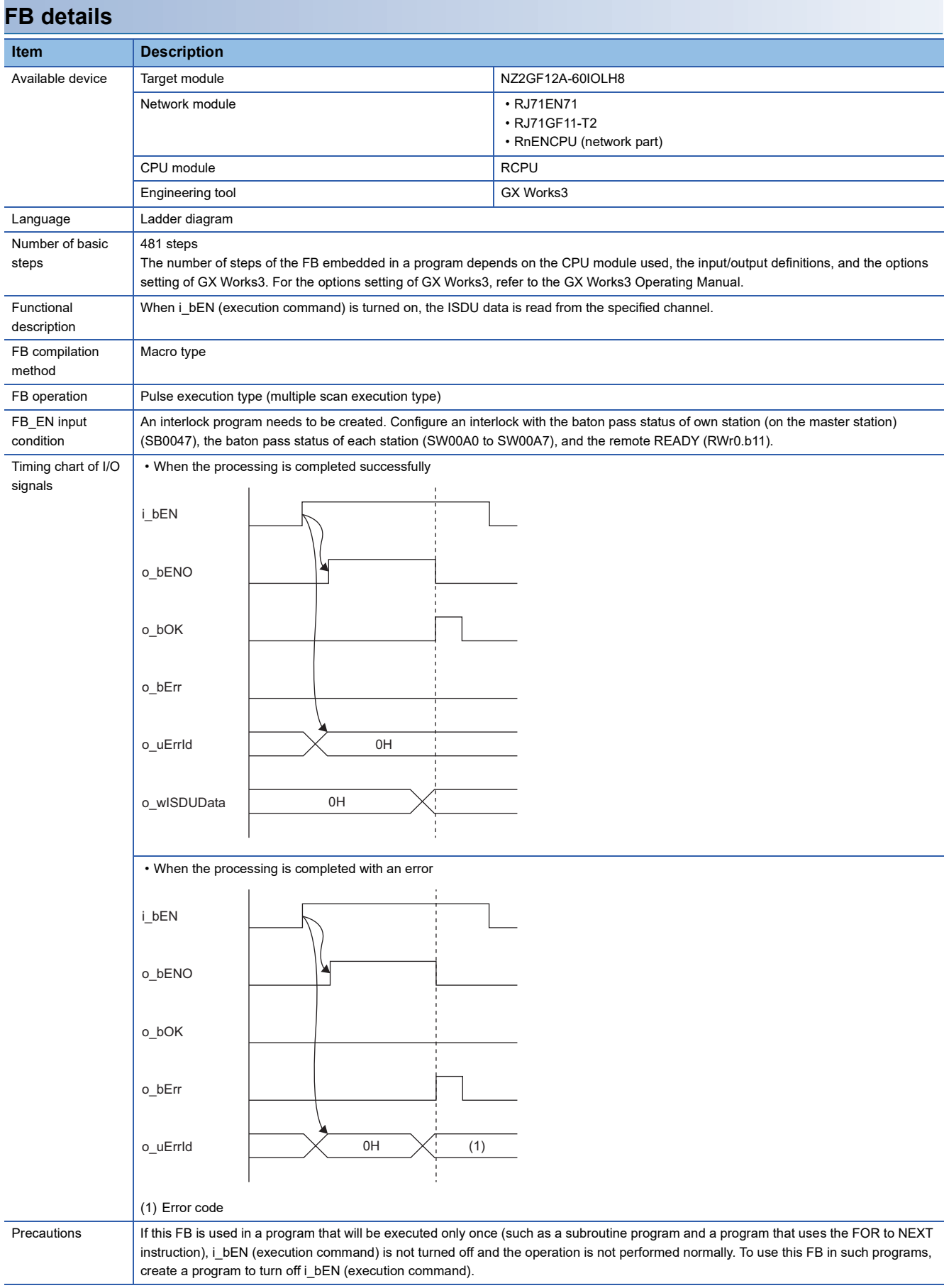

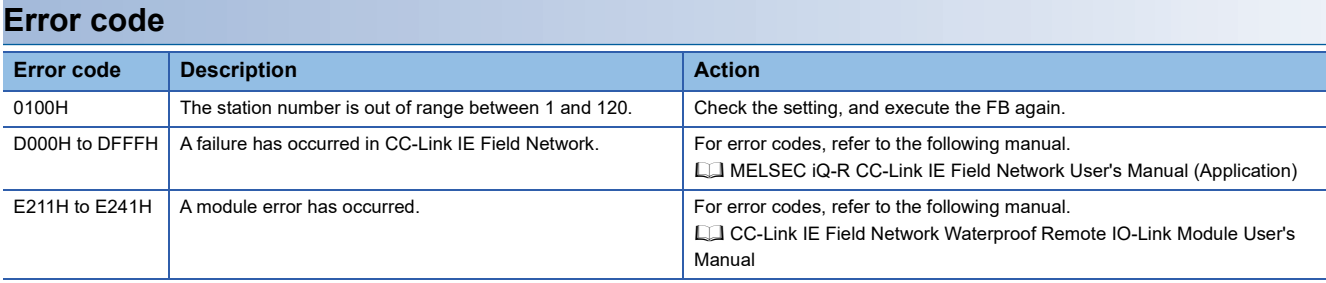

#### <span id="page-23-1"></span><span id="page-23-0"></span>M+NZ2GF12A-60IOLH8\_RdStrData\_R

#### **Overview**

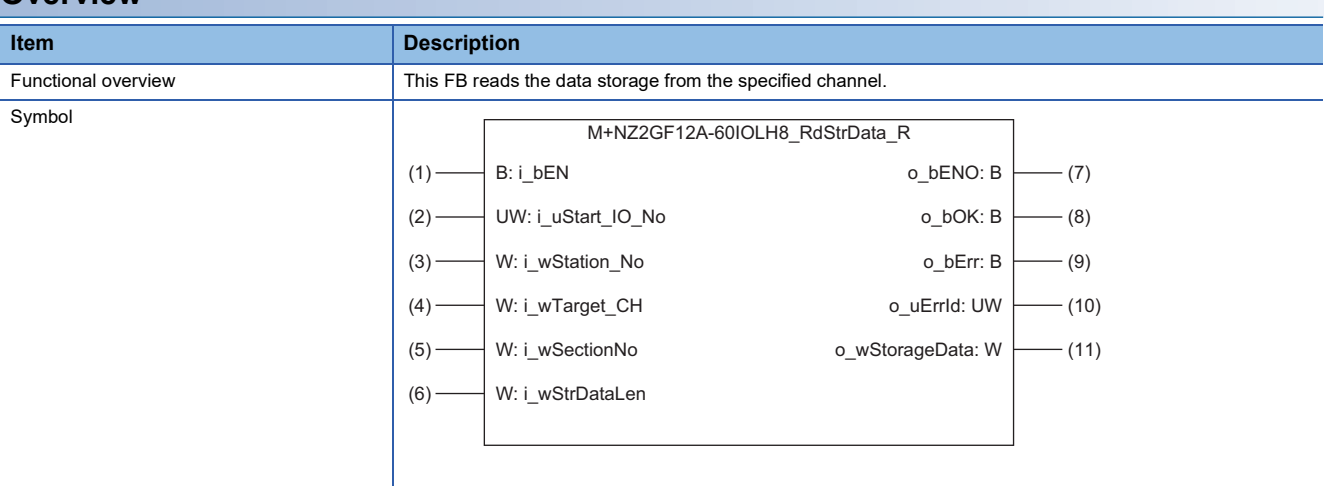

#### **Labels**

#### ■**Input arguments**

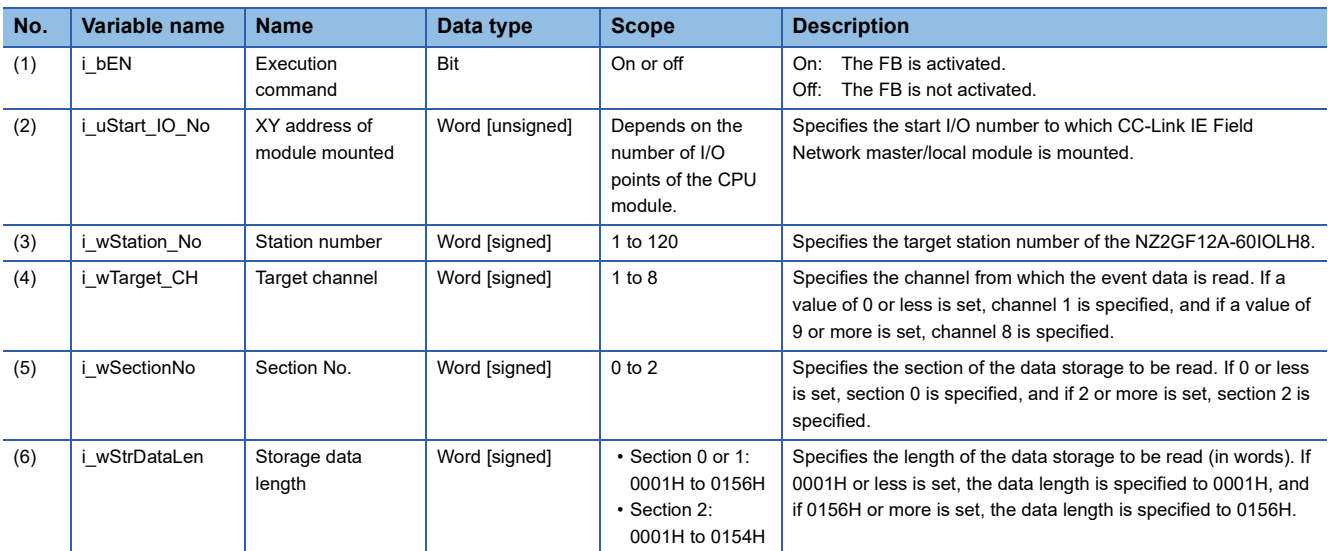

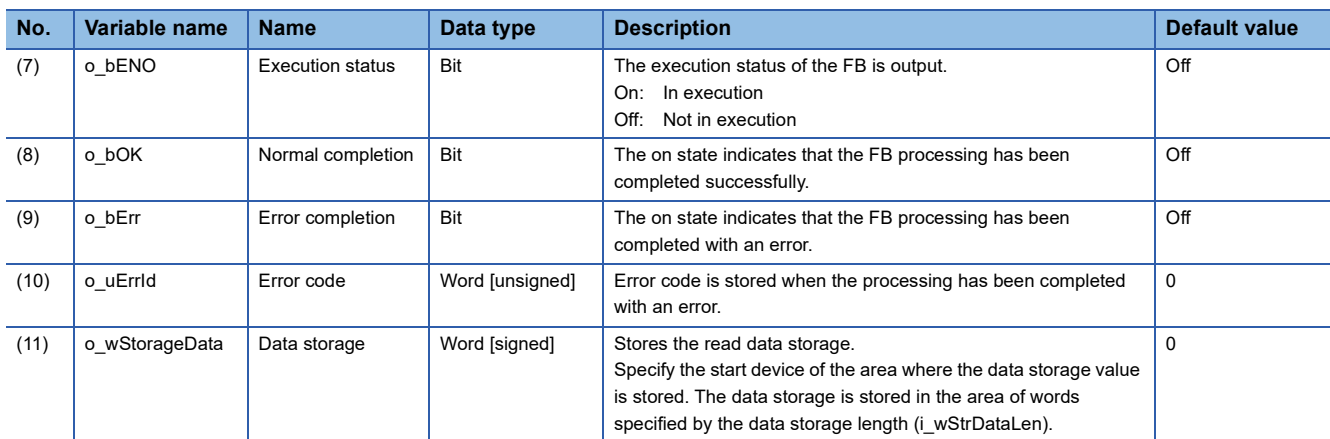

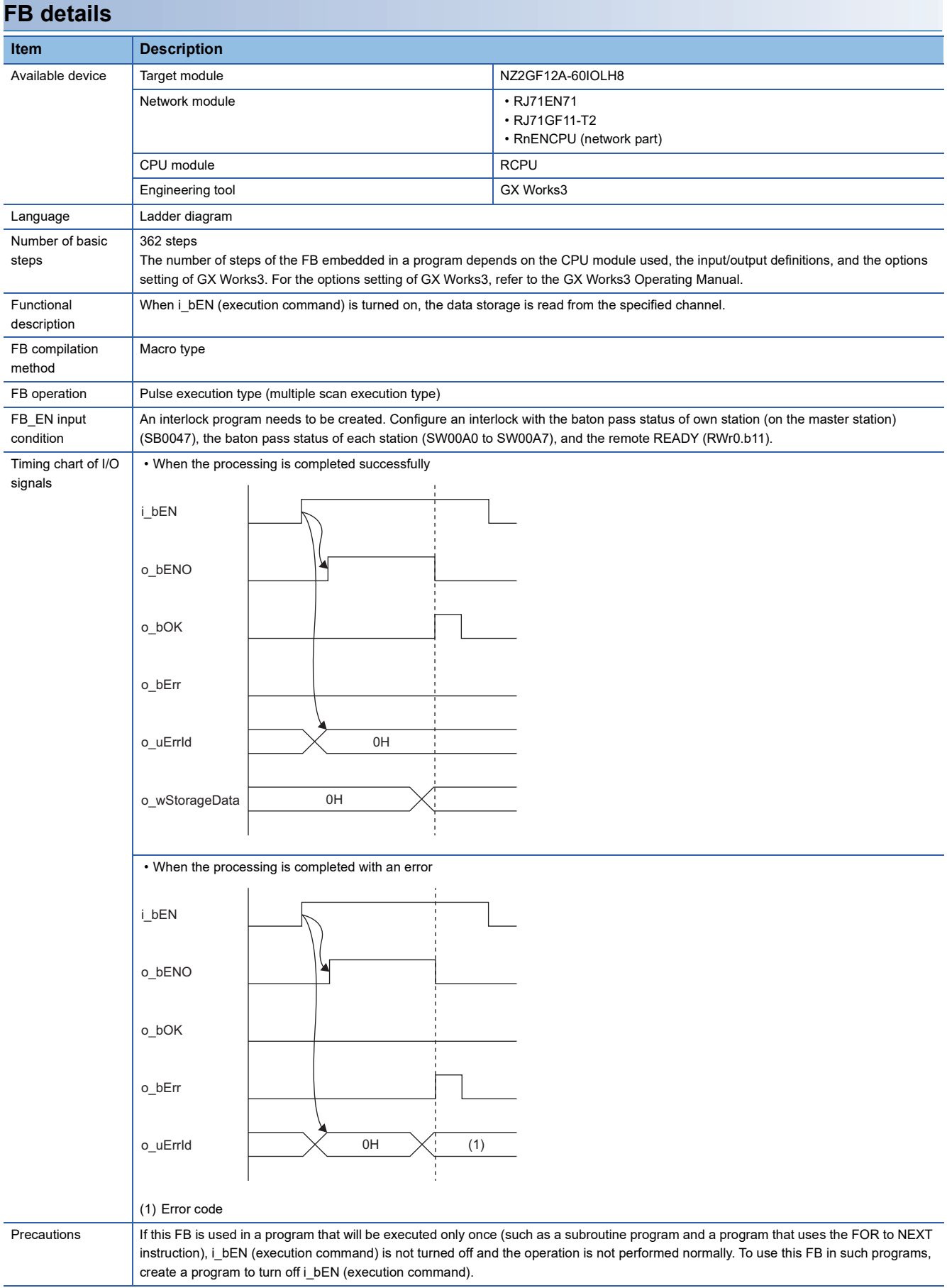

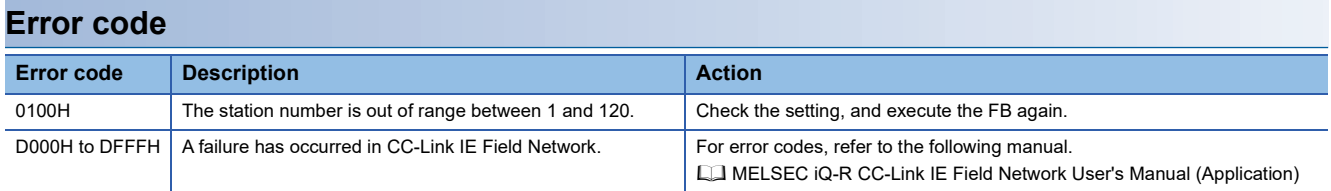

<span id="page-26-2"></span><span id="page-26-0"></span>M+NZ2GF12A-60IOLH8\_WtDataStrSet\_R

#### **Overview**

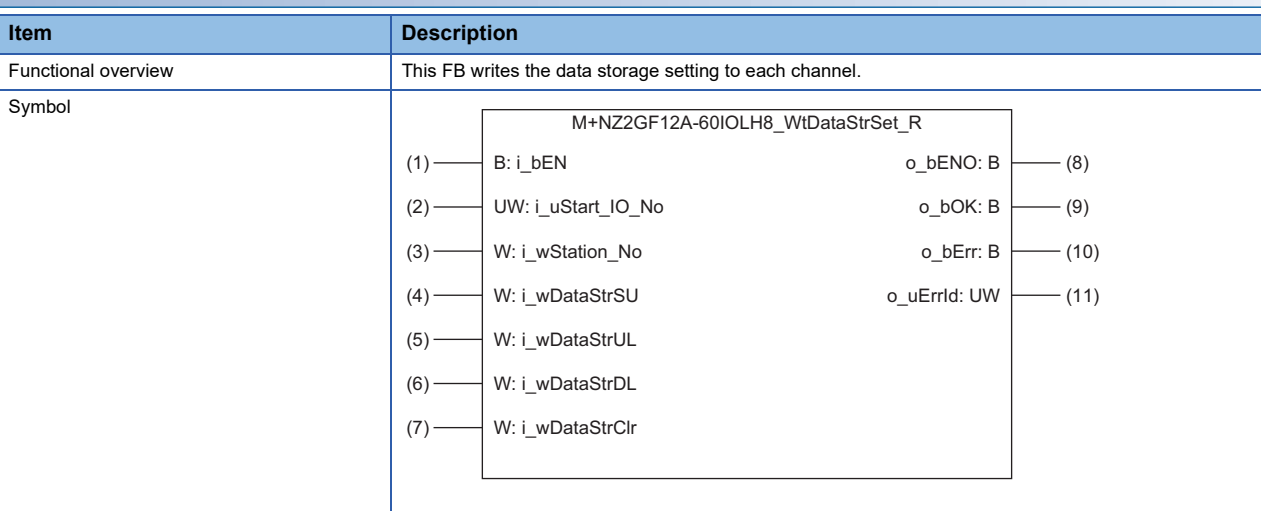

#### **Labels**

#### ■**Input arguments**

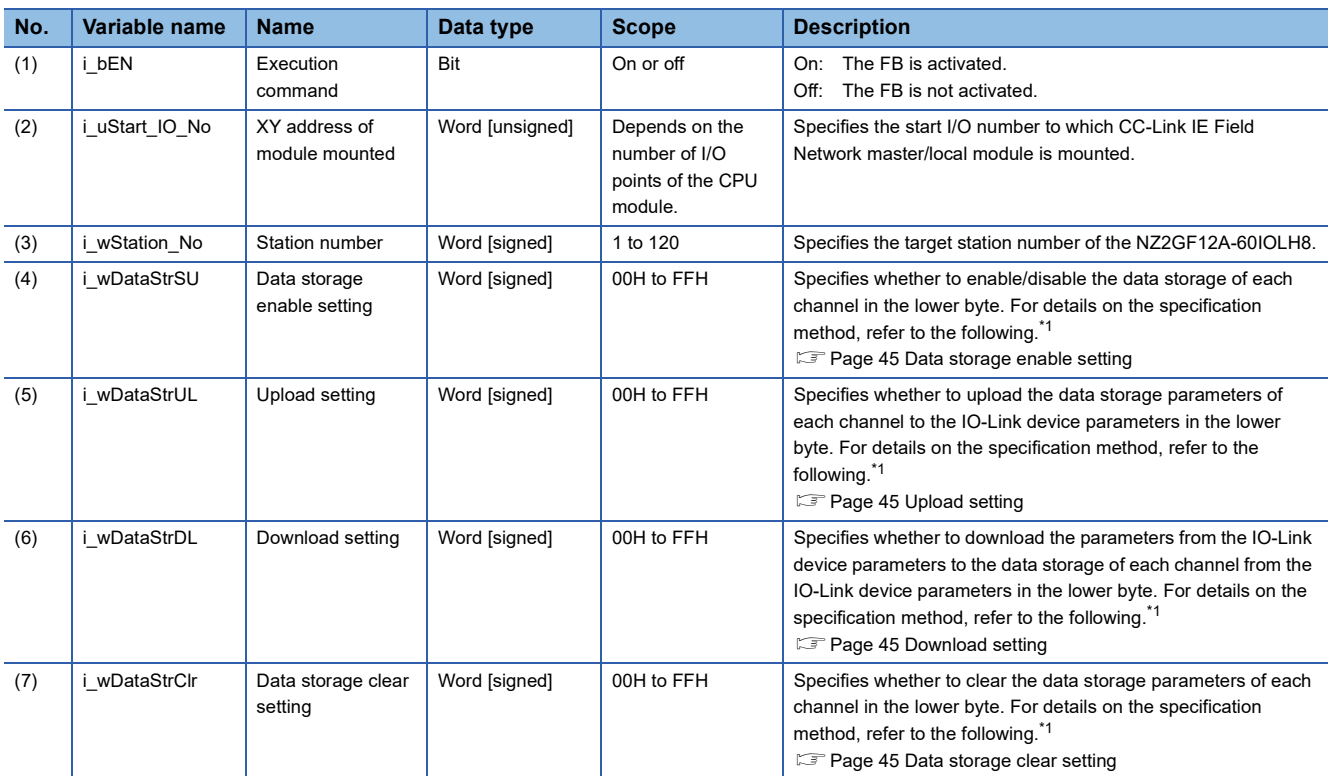

<span id="page-26-1"></span>\*1 Data in the upper byte is ignored. Store 0.

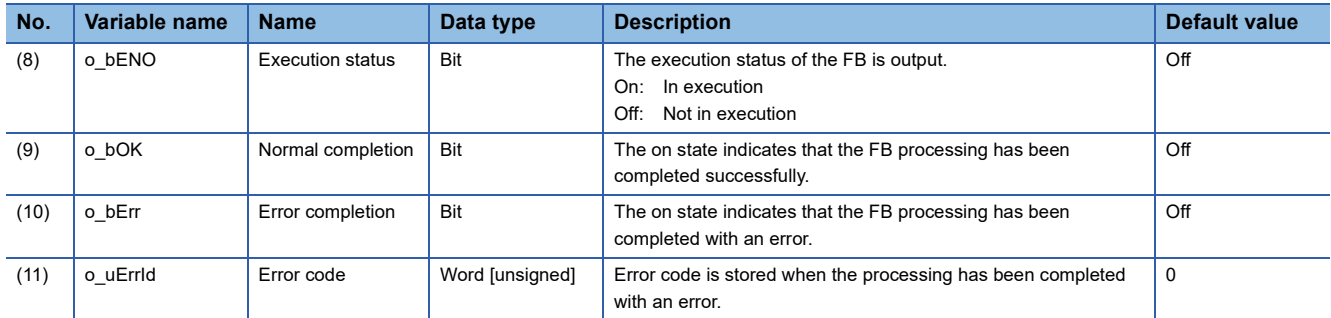

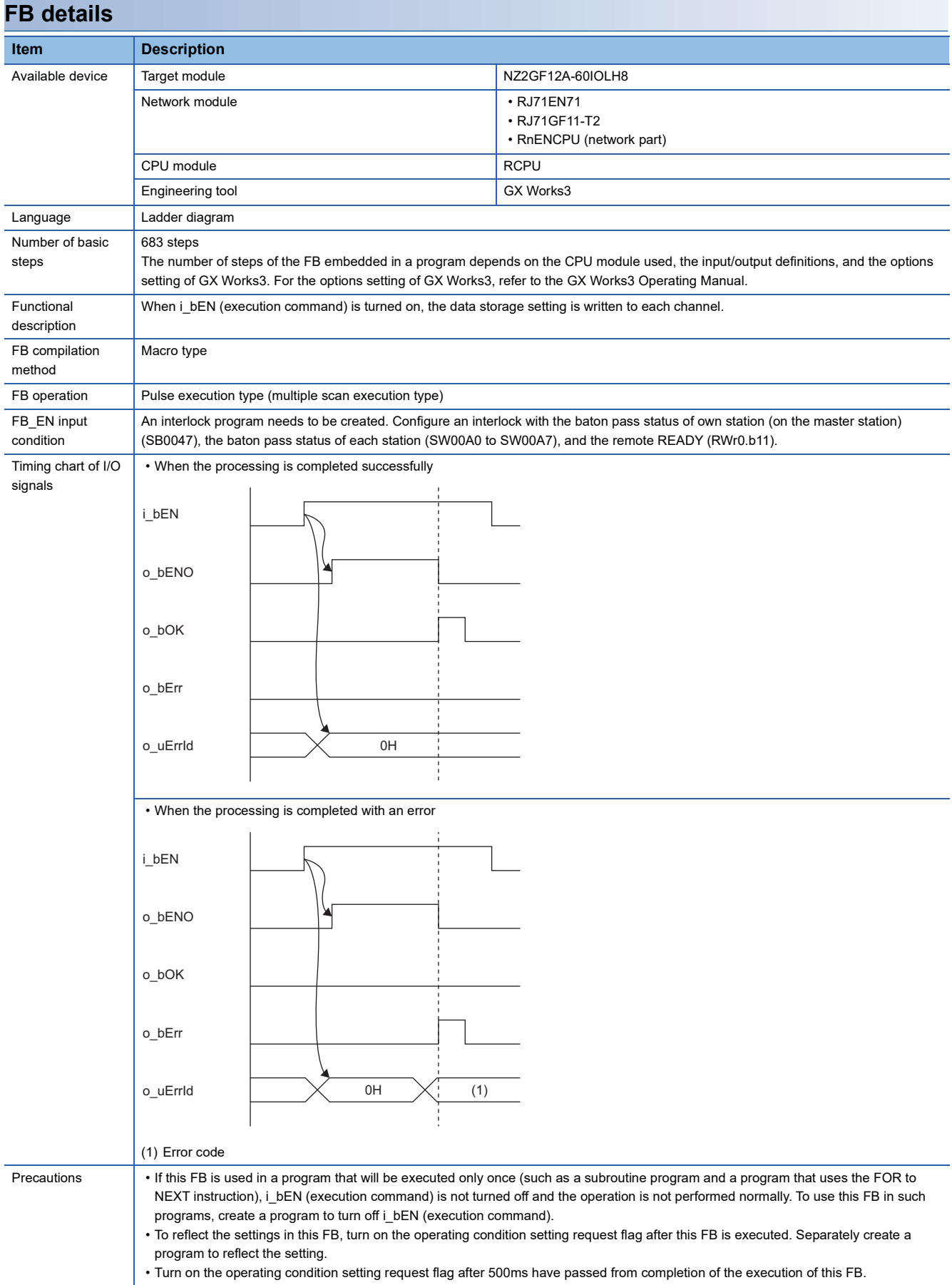

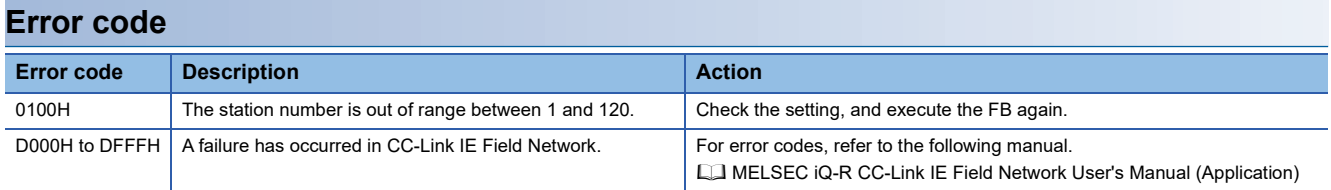

<span id="page-30-1"></span><span id="page-30-0"></span>M+NZ2GF12A-60IOLH8\_WtInitOprSet\_R

#### **Overview**

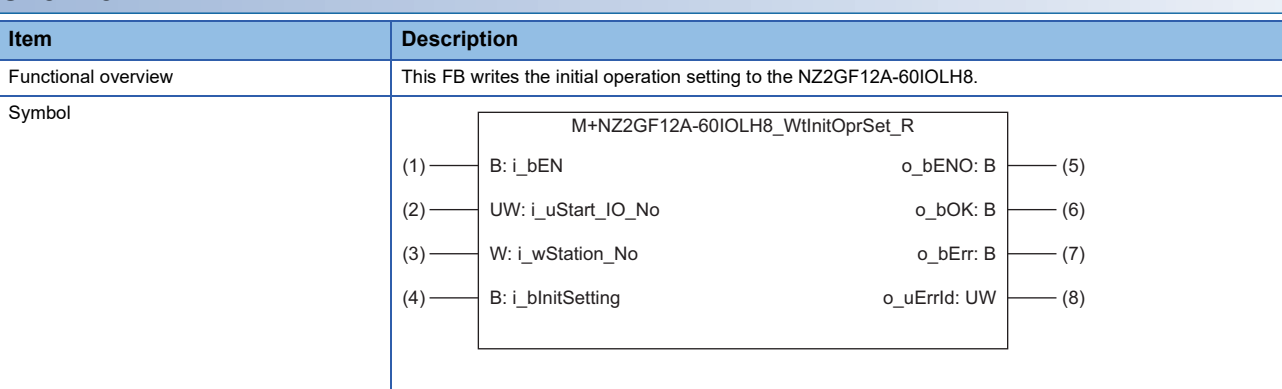

#### **Labels**

#### ■**Input arguments**

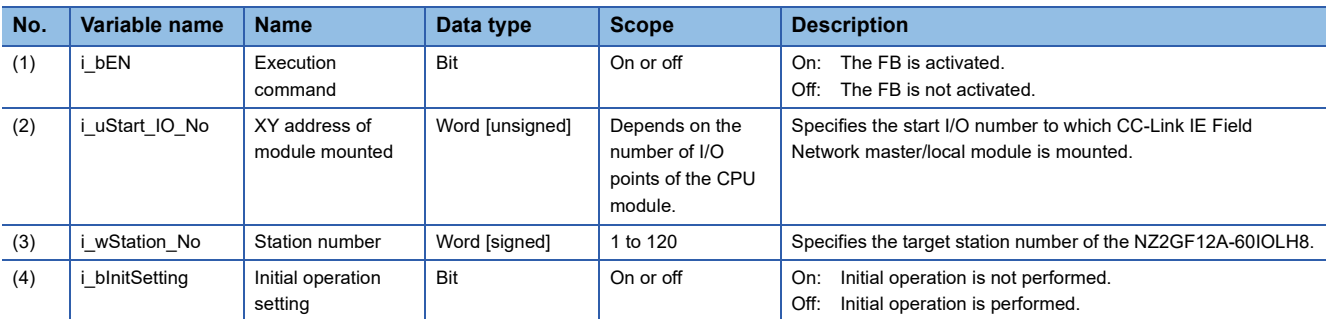

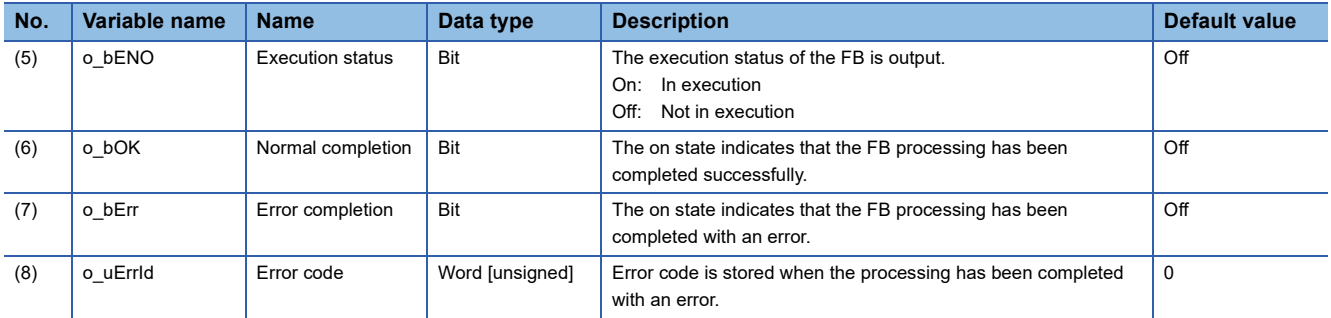

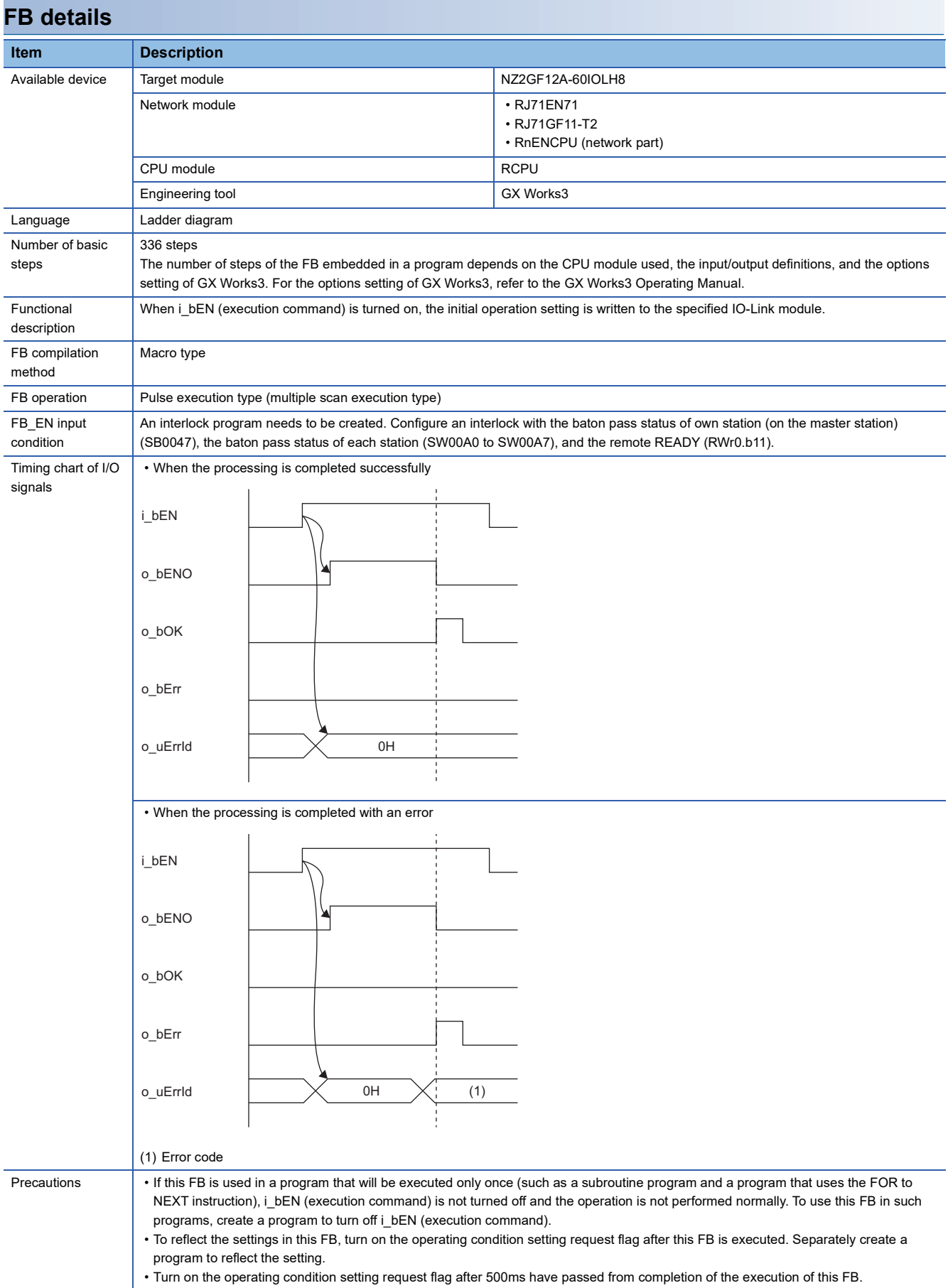

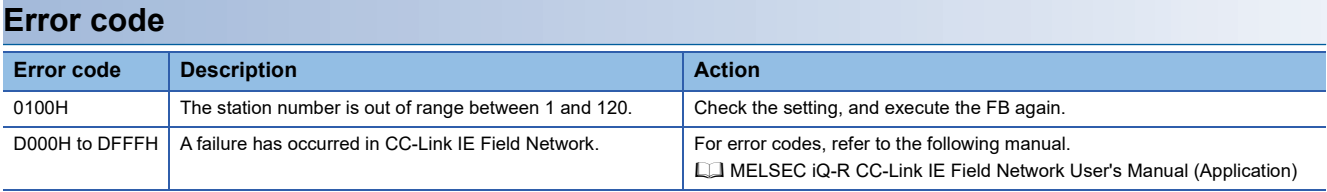

#### <span id="page-33-4"></span><span id="page-33-0"></span>M+NZ2GF12A-60IOLH8\_WtISDUData\_R

#### **Overview**

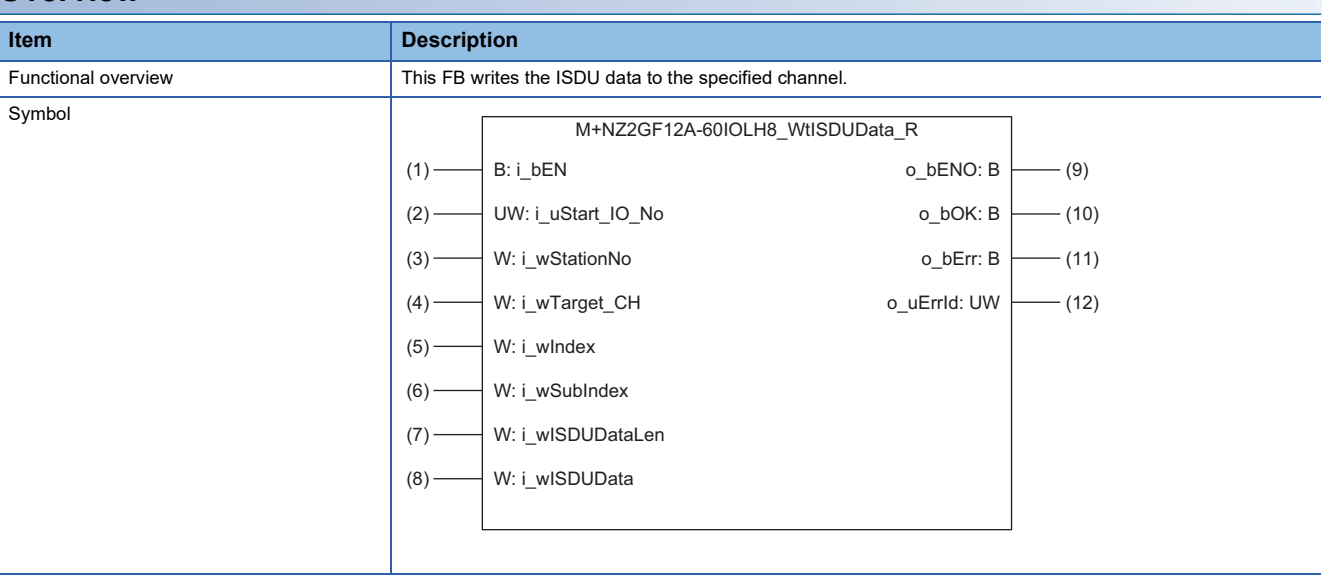

#### **Labels**

#### ■**Input arguments**

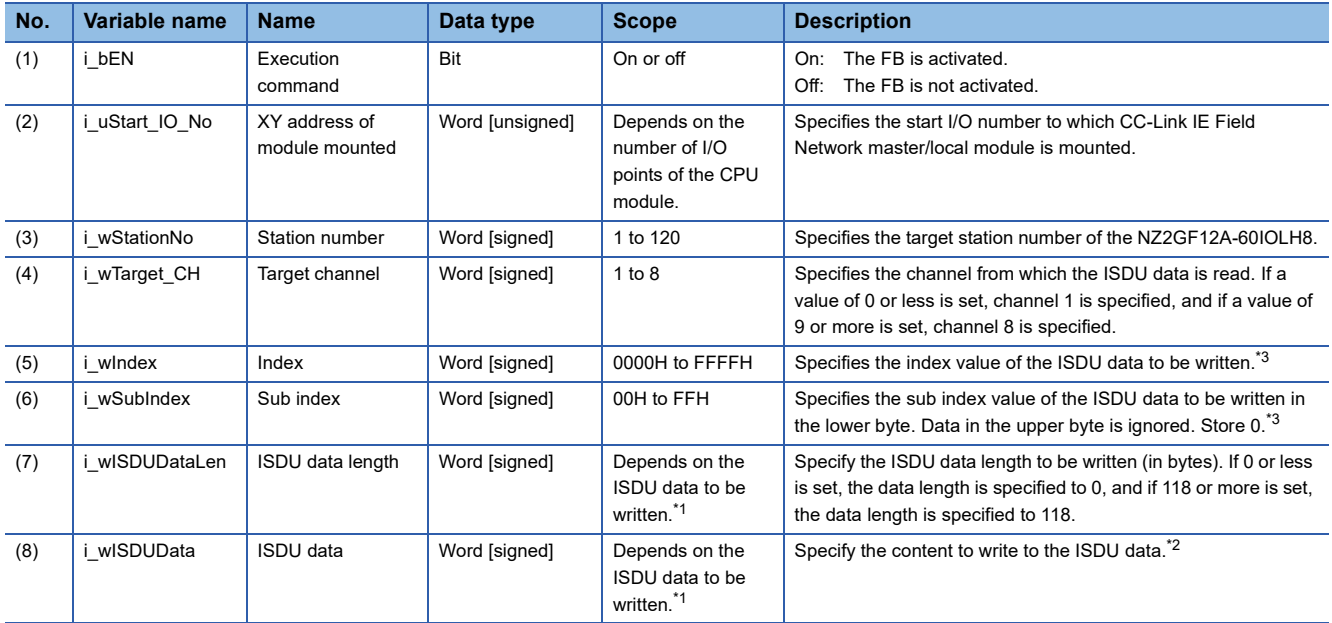

<span id="page-33-2"></span>\*1 For details, refer to the manual of the connected IO-Link device.

<span id="page-33-3"></span>\*2 When the ISDU data length is set to an odd number, the ISDU data of (specified length + 1) bytes is read.

<span id="page-33-1"></span>\*3 Refer to the manual of the connected IO-Link device.

#### ■**Output arguments**

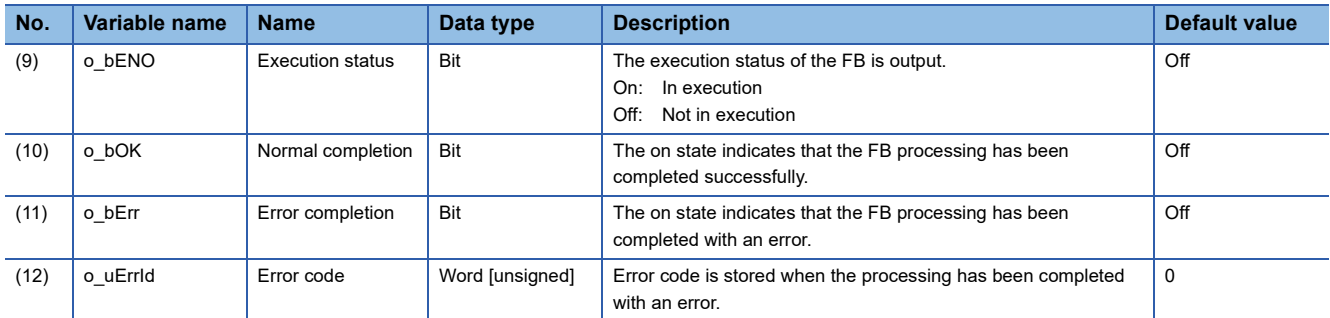

**2**

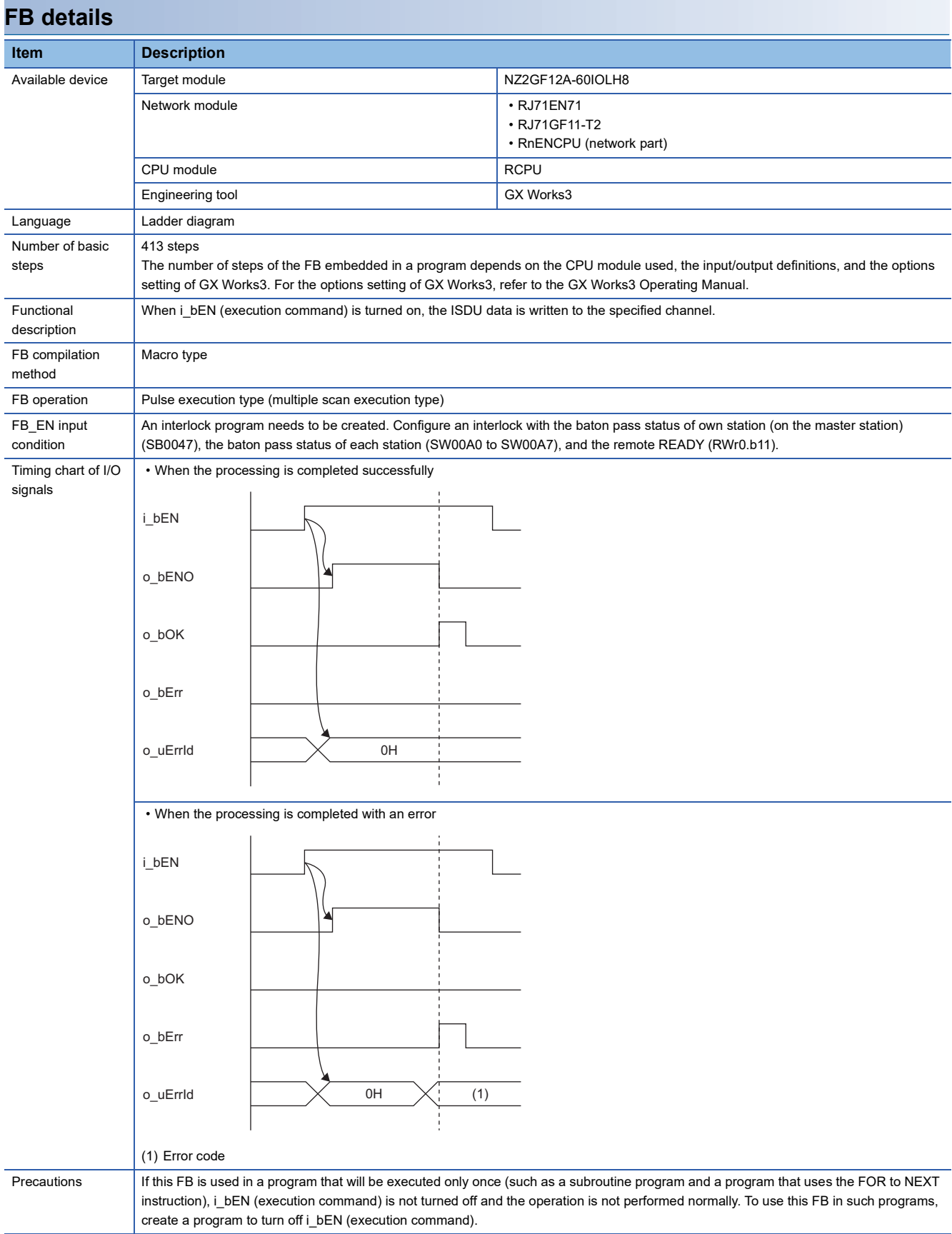

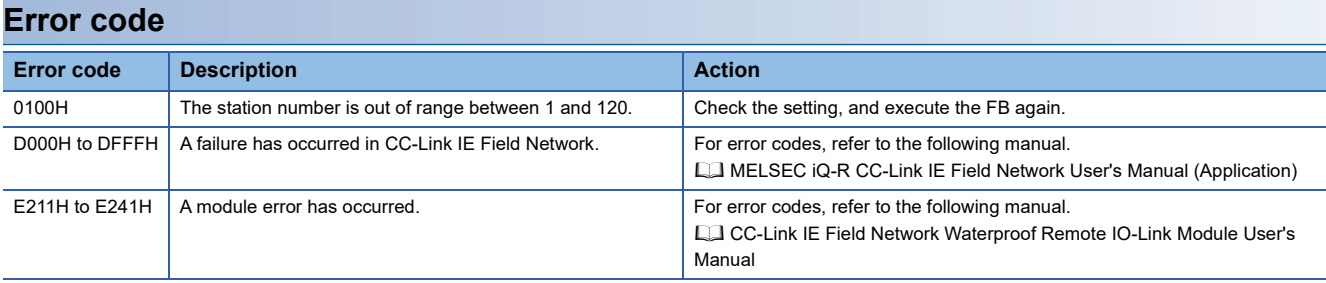

#### <span id="page-37-1"></span><span id="page-37-0"></span>M+NZ2GF12A-60IOLH8\_WtDeviceValid\_R

#### **Overview**

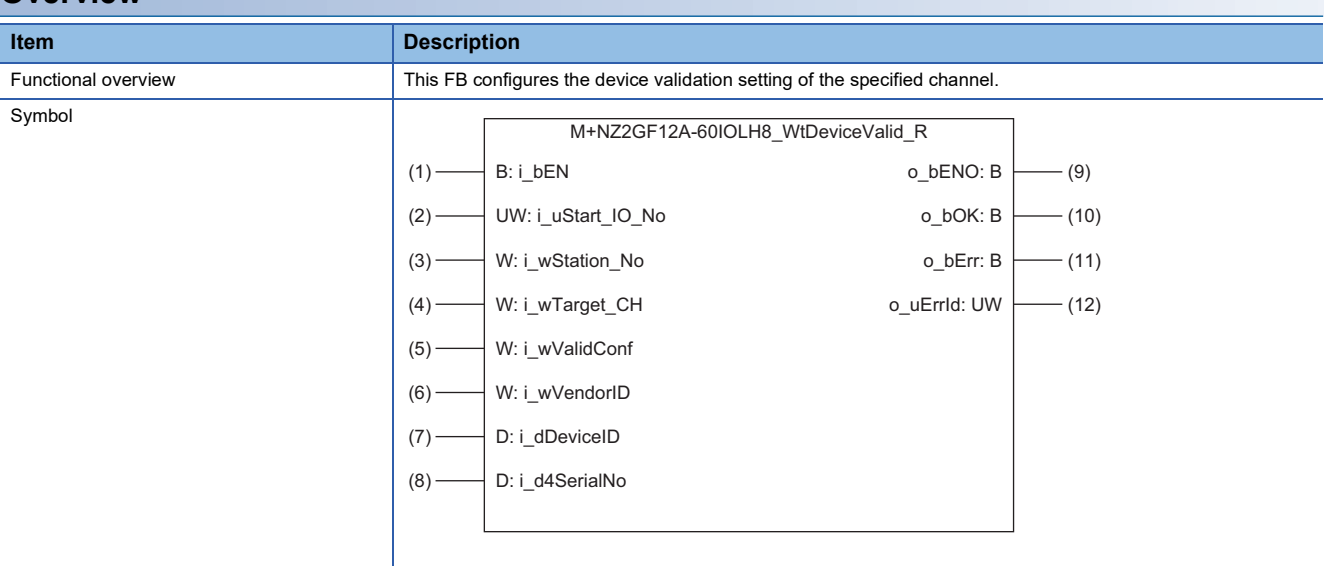

#### **Labels**

#### ■**Input arguments**

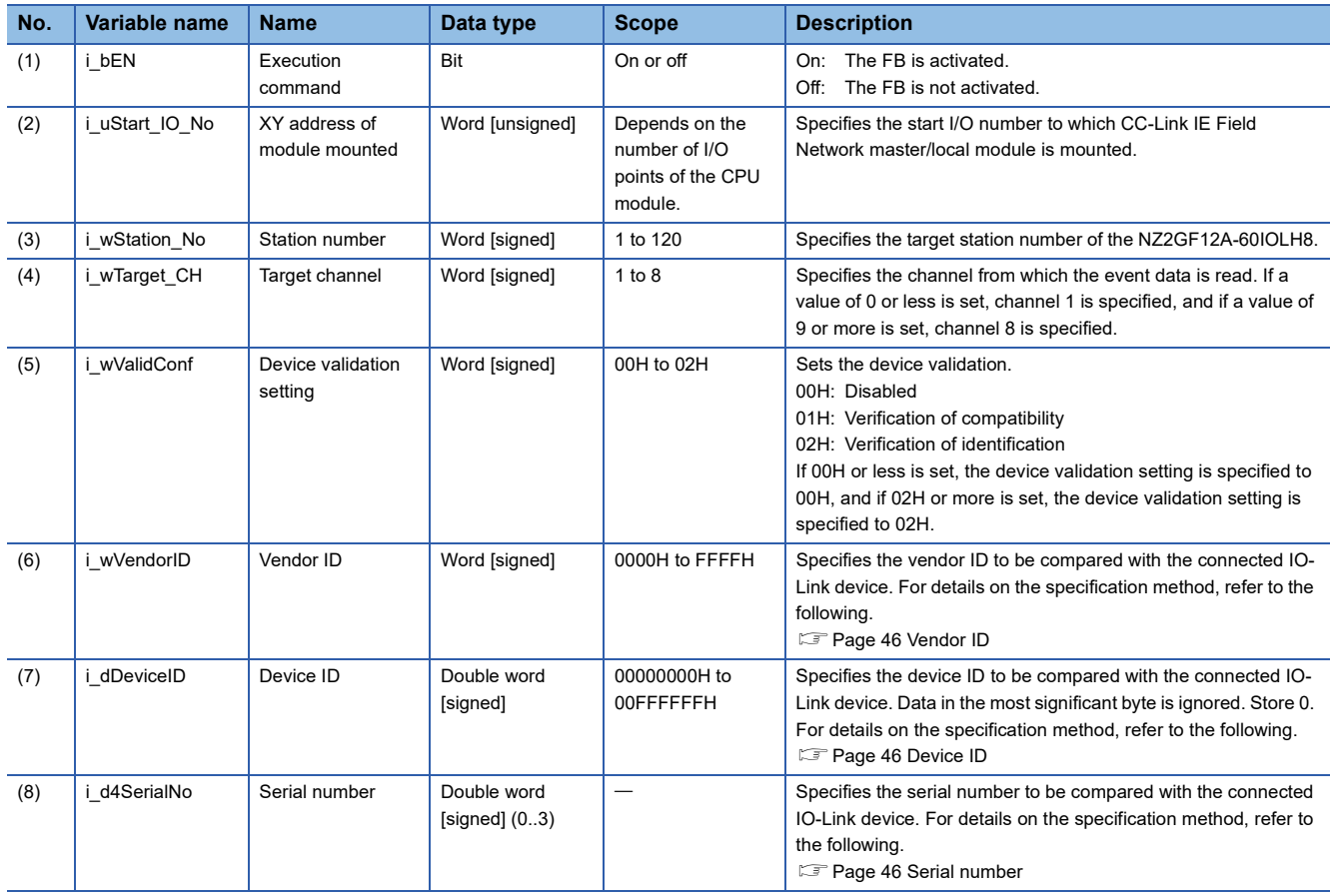

#### ■**Output arguments**

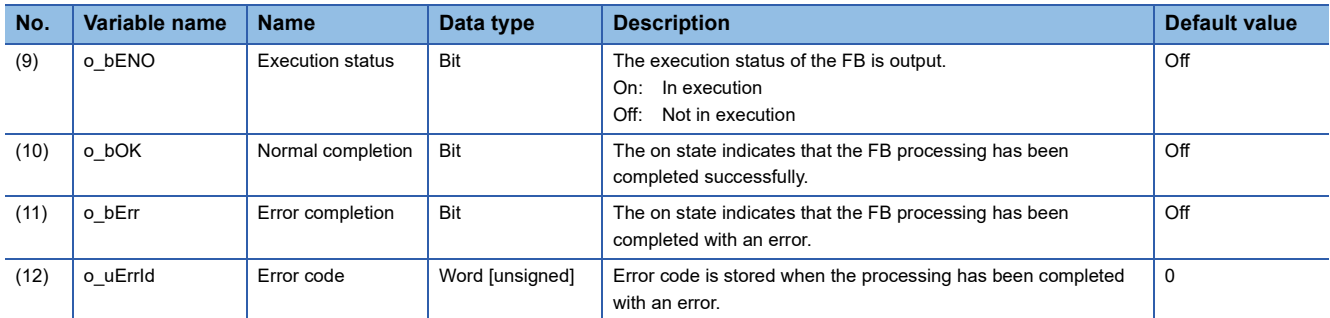

**2**

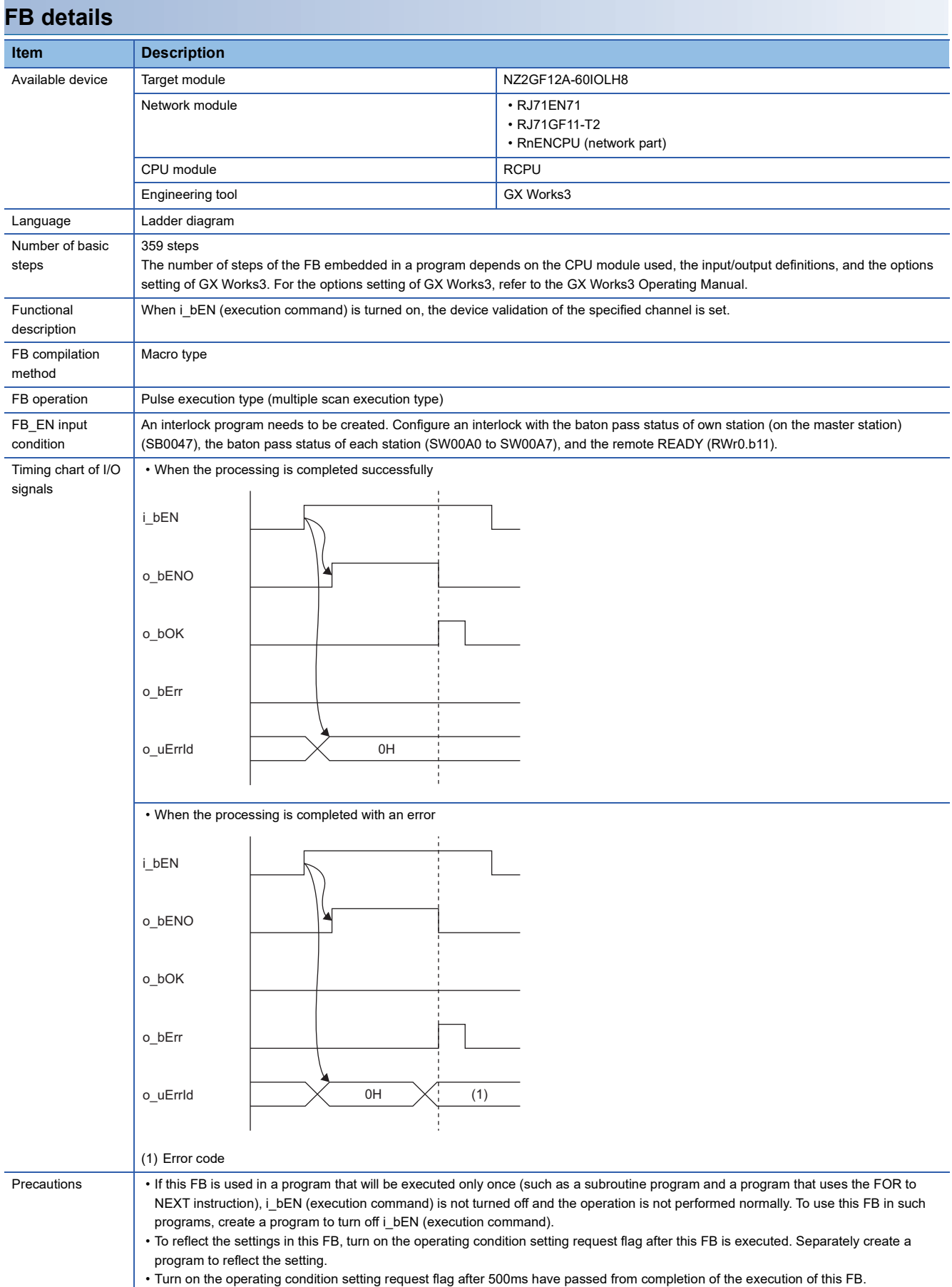

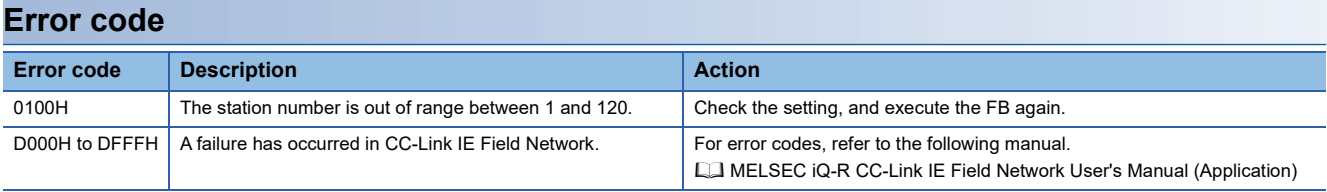

# <span id="page-41-0"></span>**APPENDICES**

# <span id="page-41-2"></span><span id="page-41-1"></span>**Appendix 1 Input/output switching command**

This command specifies the input/output of Q/CQ of each channel.

The channel and Q/CQ corresponding to each bit are indicated.

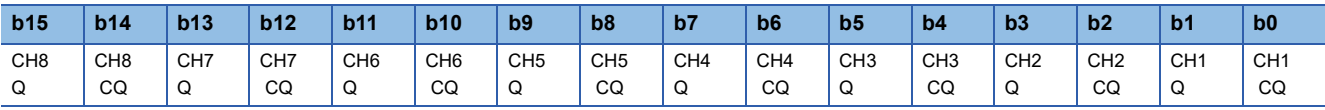

0: Input, 1: Output

# <span id="page-42-1"></span><span id="page-42-0"></span>**Appendix 2 Mode Switching Command**

This command specifies the mode of each channel.

The channel corresponding to each bit is indicated.

Data in the upper byte is ignored. Store 0.

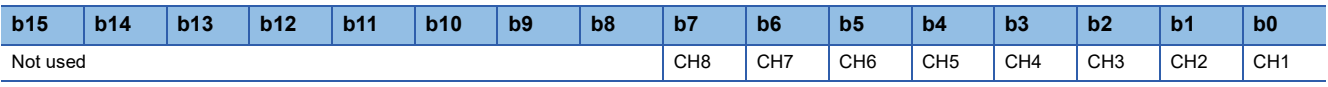

0: SIO mode, 1: IO-Link mode

# <span id="page-43-1"></span><span id="page-43-0"></span>**Appendix 3 Event Clear Setting**

This setting specifies whether to clear the event that has occurred on each channel.

The channel corresponding to each bit is indicated.

Data in the upper byte is ignored. Store 0.

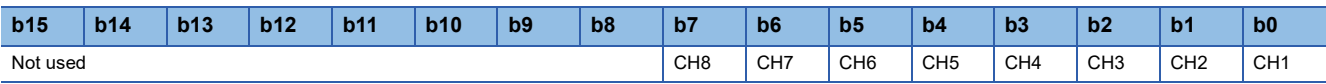

0: All events not cleared, 1: All events cleared

# <span id="page-44-1"></span><span id="page-44-0"></span>**Appendix 4 Upper and Lower Byte Data Swap Setting**

This setting specifies the upper and lower byte data swap of each channel.

The channel corresponding to each bit is indicated.

Data in the upper byte is ignored. Store 0.

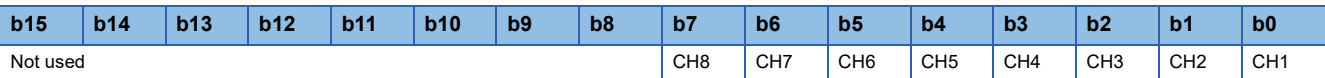

0: Upper and lower byte data swap disabled, 1: Upper and lower byte data swap enabled

# <span id="page-45-1"></span><span id="page-45-0"></span>**Appendix 5 Process Data Size Setting**

This setting specifies the process data size for each channel in the device of successive eight words.

Specify the process data size corresponding to each channel.

Do not store other data.

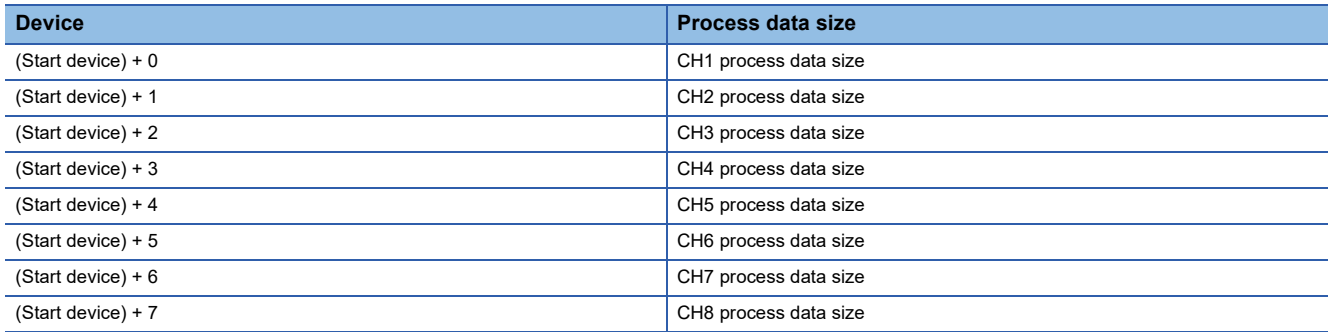

### <span id="page-46-5"></span><span id="page-46-1"></span><span id="page-46-0"></span>**Data storage enable setting**

This setting specifies whether to enable/disable the data storage of each channel.

The channel corresponding to each bit is indicated.

Data in the upper byte is ignored. Store 0.

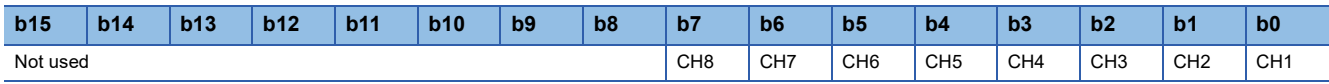

<span id="page-46-6"></span>0: Data storage disabled, 1: Data storage enabled

### <span id="page-46-2"></span>**Upload setting**

This setting specifies the data storage upload of each channel.

The channel corresponding to each bit is indicated.

Data in the upper byte is ignored. Store 0.

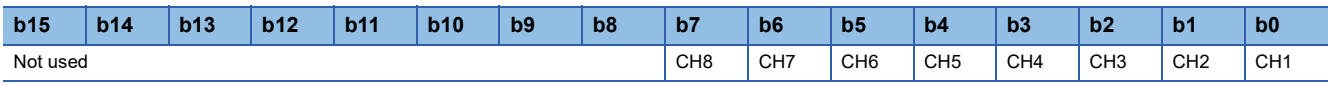

<span id="page-46-7"></span>0: Upload disabled, 1: Upload enabled

### <span id="page-46-3"></span>**Download setting**

This setting specifies the data storage download of each channel.

The channel corresponding to each bit is indicated.

Data in the upper byte is ignored. Store 0.

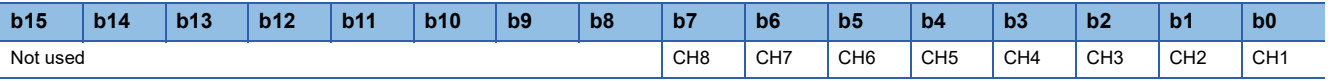

<span id="page-46-8"></span>0: Download disabled, 1: Download enabled

### <span id="page-46-4"></span>**Data storage clear setting**

This setting specifies whether to clear the data storage parameters of each channel.

The channel corresponding to each bit is indicated.

Data in the upper byte is ignored. Store 0.

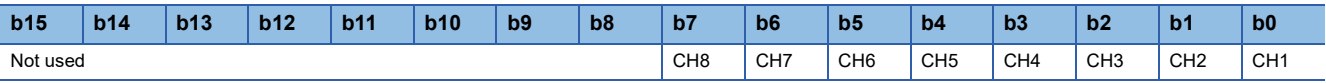

0: Parameters not deleted, 1: Parameters deleted

# <span id="page-47-0"></span>**Appendix 7 Device Validation Setting**

### <span id="page-47-4"></span><span id="page-47-1"></span>**Vendor ID**

This setting specifies the vendor ID for the device validation.

Specify the vendor ID corresponding to each bit.

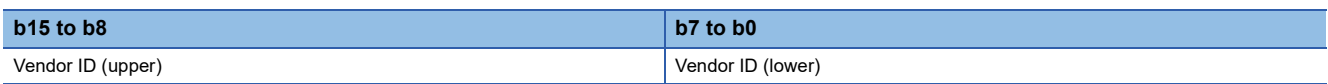

### <span id="page-47-5"></span><span id="page-47-2"></span>**Device ID**

This setting specifies the device ID for the device validation. Specify the device ID corresponding to each bit.

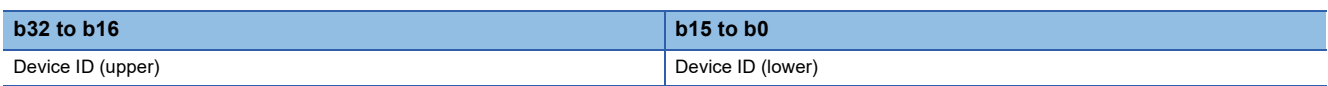

### <span id="page-47-6"></span><span id="page-47-3"></span>**Serial number**

This setting specifies the serial number for the device validation.

Specify the serial number corresponding to each bit.

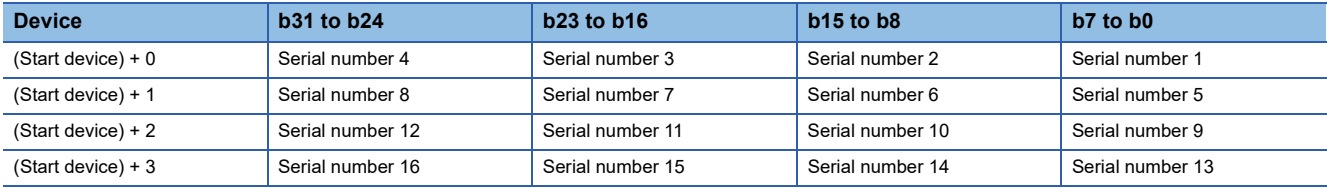

### <span id="page-48-0"></span>**Appendix 8 When Setting the RJ71EN71 or RnENCPU to Ethernet + CC-Link IE Field Network**

2000000 is added to the original buffer memory addresses of "CC-Link IE Field" when "Port 1 Network Type" to "Ethernet" and "Port 2 Network Type" to "CC-Link IE Field" are set for the RJ71EN71 or RnENCPU.

Therefore, when the network module is set to "E+CCIEF" and FBs in this manual are used, new FBs need to be created by adding 2000000 to the buffer memory addresses currently referred to.

 $Point<sup>0</sup>$ 

The following procedures are used for FB libraries with version 1.01 or later.

#### Operating procedure

*1.* Select the FB to use from the [Library] tab in the Element Selection window.

The selected FB will be added to FB/FUN.

\*ী Element Selection window  $\Leftrightarrow$  [Library] tab  $\Leftrightarrow$  FB to use  $\Leftrightarrow$  Right click  $\Leftrightarrow$  [Add to Project]  $\Leftrightarrow$  [Create FB File]

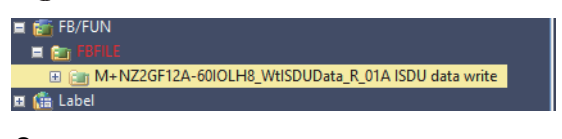

*2.* Copy the FB to be added.

 $\mathcal{L}$  [Navigation window]  $\Leftrightarrow$  [FB/FUN]  $\Leftrightarrow$  [FBFILE]  $\Leftrightarrow$  FB to use  $\Leftrightarrow$  Right click  $\Leftrightarrow$  [Copy Data]

*3.* Paste the copied FB.

The copied FB will be added to FB/FUN.

- Original FB name: M+
- Copied FB name: M\_

\*্চী [Navigation window]  $\Leftrightarrow$  [FB/FUN]  $\Leftrightarrow$  [FBFILE]  $\Leftrightarrow$  Right click  $\Leftrightarrow$  [Paste Data]

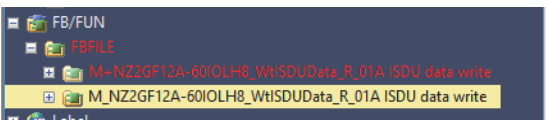

- *4.* Open the program of the copied FB.
- $\gamma$  [Navigation window]  $\Rightarrow$  [FB/FUN]  $\Rightarrow$  [FBFILE]  $\Rightarrow$  copied FB  $\Rightarrow$  [ProgramBody]
- 5. Open the "Replace Instruction" window, then enter "FROM" in "Find" and "FROMD" in "Replace".

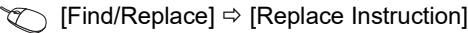

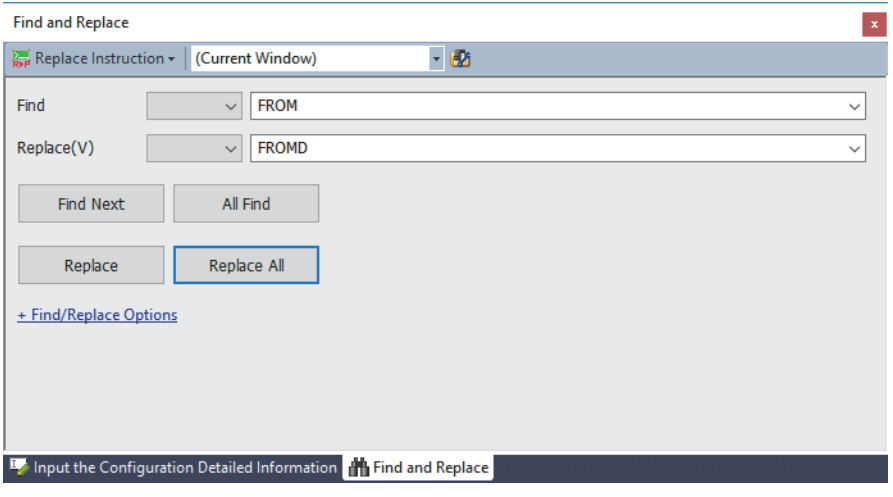

### $Point <sup>0</sup>$

Select "(Current Window)" for "Replace Instruction". By specifying this setting, only the strings in the opened FB program can be replaced.

- **6.** Click the [Replace All] button.
- *7.* A message appears, then click [OK].

*8.* Open the "Replace Character String" window, then enter the strings shown below to "Find String" and "Replace String".

 $\mathcal{L}$  [Find/Replace]  $\Rightarrow$  [Replace Character String]

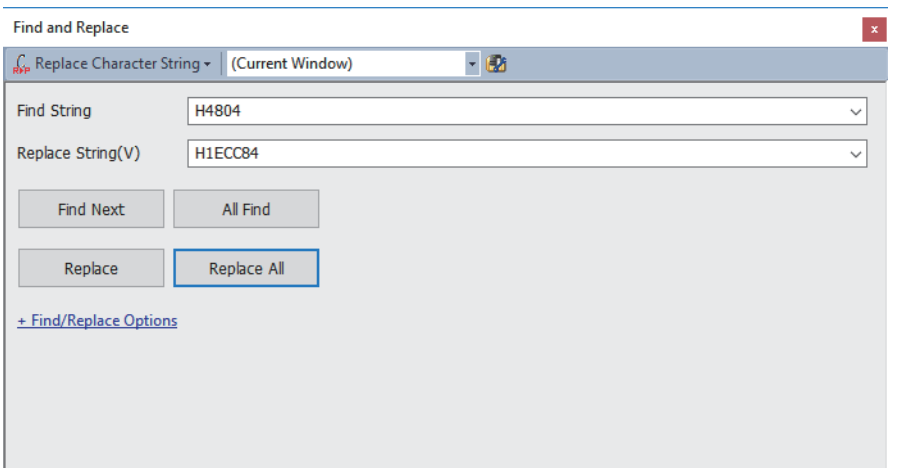

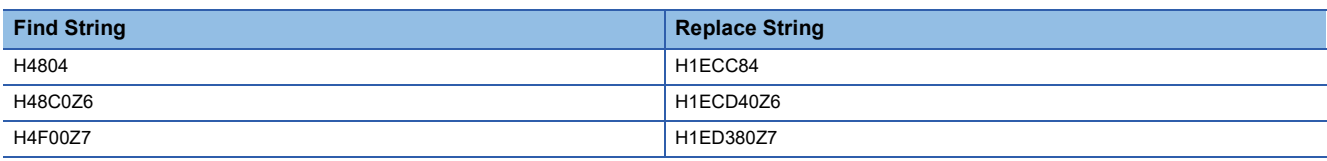

 $Point<sup>°</sup>$ 

Select "(Current Window)" for "Replace Character String". By specifying this setting, only the strings in the opened FB program can be replaced.

- **9.** Click the [Replace All] button.
- 10. A message appears, then click [OK].
- *11.* Open the local label of the copied FB.
- $\gamma$  [Navigation window]  $\Leftrightarrow$  [FB/FUN]  $\Leftrightarrow$  [FBFILE]  $\Leftrightarrow$  copied FB  $\Leftrightarrow$  [Local Label]

**A**

#### *12.* Change the data type of the following local label.

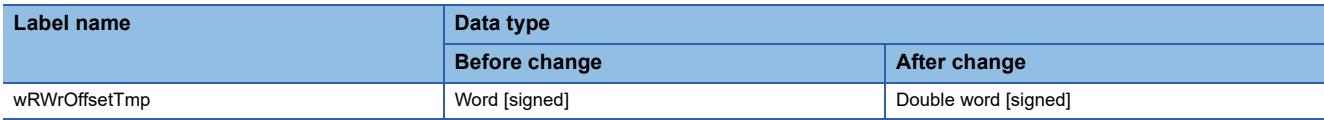

#### *13.* Add the following local label.

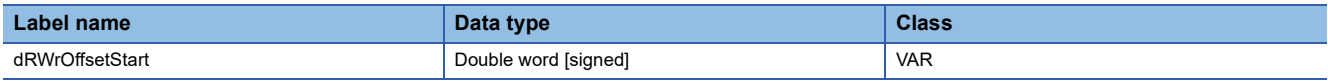

*14.* Open the program of the copied FB.

 $\text{[N}$ avigation window]  $\Rightarrow$  [FB/FUN]  $\Rightarrow$  [FBFILE]  $\Rightarrow$  copied FB  $\Rightarrow$  [ProgramBody]

*15.* Open the "Replace Character String" window, search for the strings shown below.

#### **T** [Find/Replace]  $\Rightarrow$  [Find String]

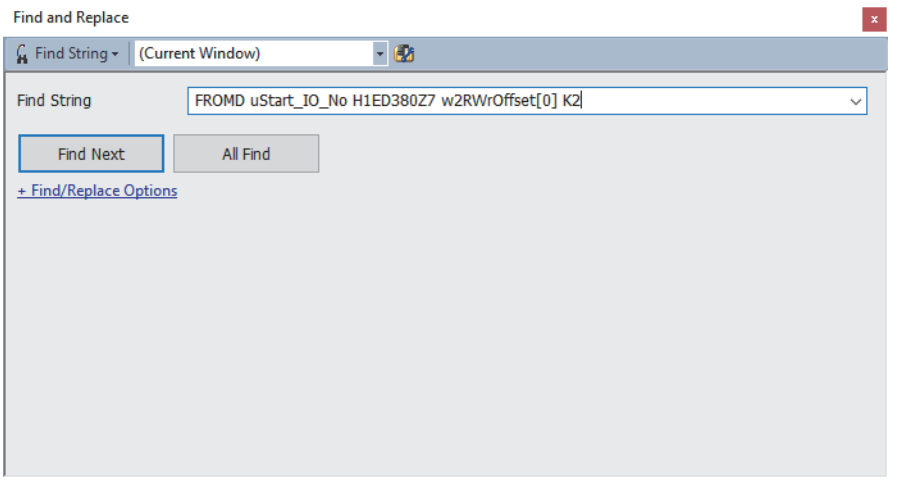

#### $Point  $\rho$$

Select "(Current Window)" for "Find String". By specifying this setting, only the strings in the opened FB program can be searched.

#### *16.* Click the [Find Next] button to make a jump to the target program.

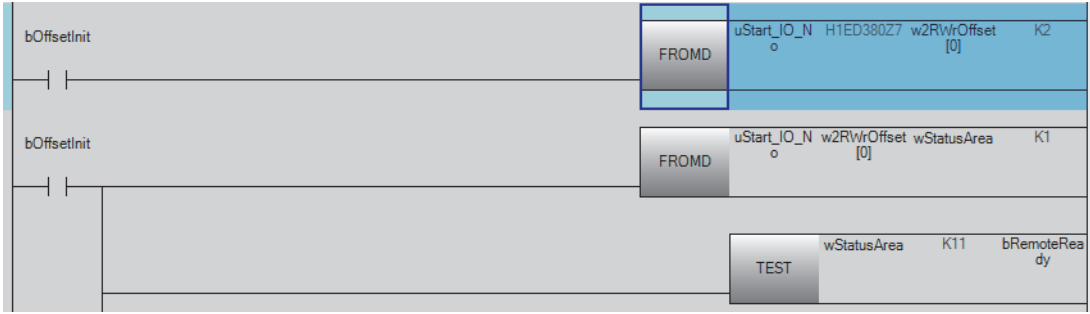

#### *17.*Insert two rows just under the program.

 $\bigotimes$  [Edit]  $\Leftrightarrow$  [Insert Row]

*18.* Enter the strings in the inserted row as below.

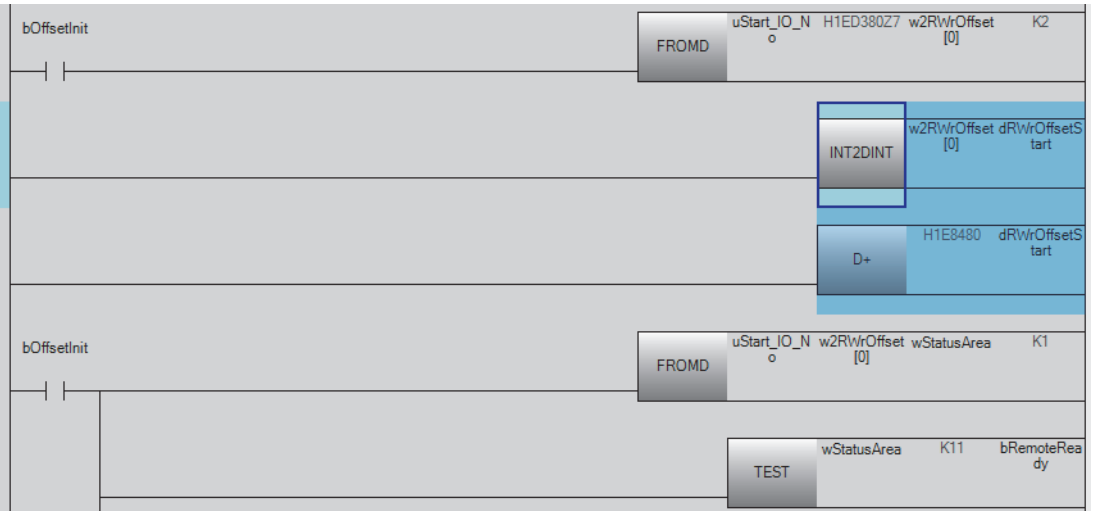

*19.* Open the "Replace Character String" window, search for the strings shown below.

#### $\mathcal{L}$  [Find/Replace]  $\Rightarrow$  [Find String]

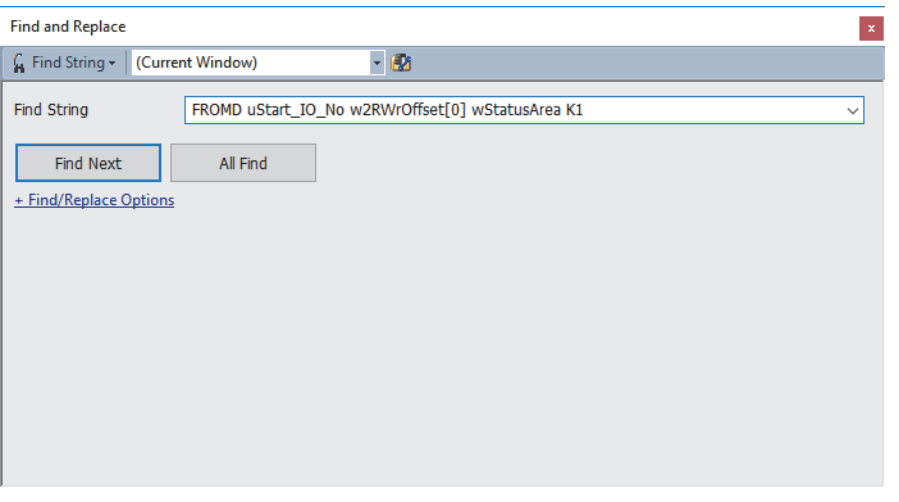

 $Point  $\ell$$ 

Select "(Current Window)" for "Find String". By specifying this setting, only the strings in the opened FB program can be searched.

#### *20.* Click the [Find Next] button to make a jump to the target program.

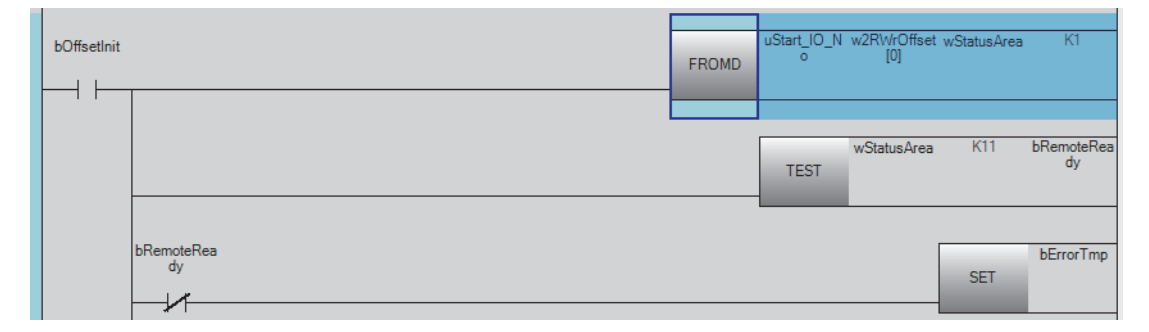

#### *21.* Change the target string as below.

#### • Before change

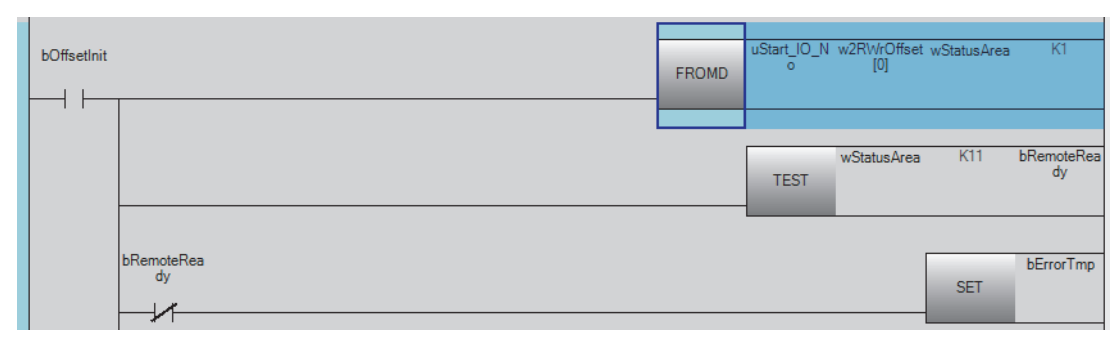

#### • After change

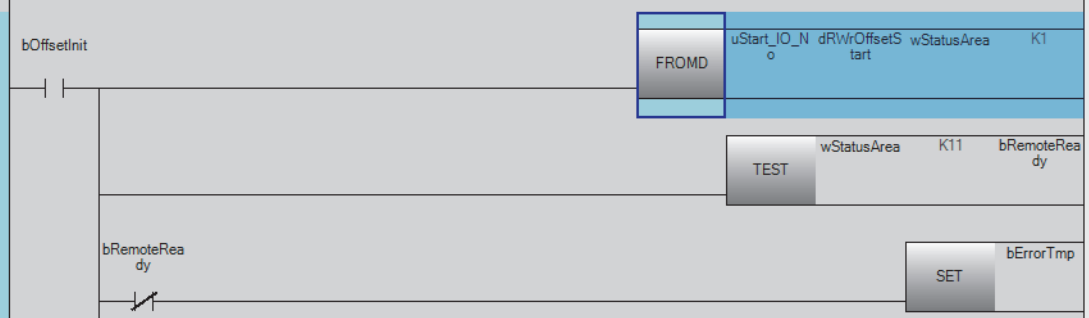

#### $Point  $\ell$$

The following FBs have the same strings (two) as above. Change the strings by repeating the above procedures.

- M+NZ2GF12A-60IOLH8\_RdISDUData\_R
- M+NZ2GF12A-60IOLH8\_WtISDUData\_R

*22.* Open the "Replace Character String" window, search for the strings shown below.

#### $\mathcal{L}$  [Find/Replace]  $\Rightarrow$  [Find String]

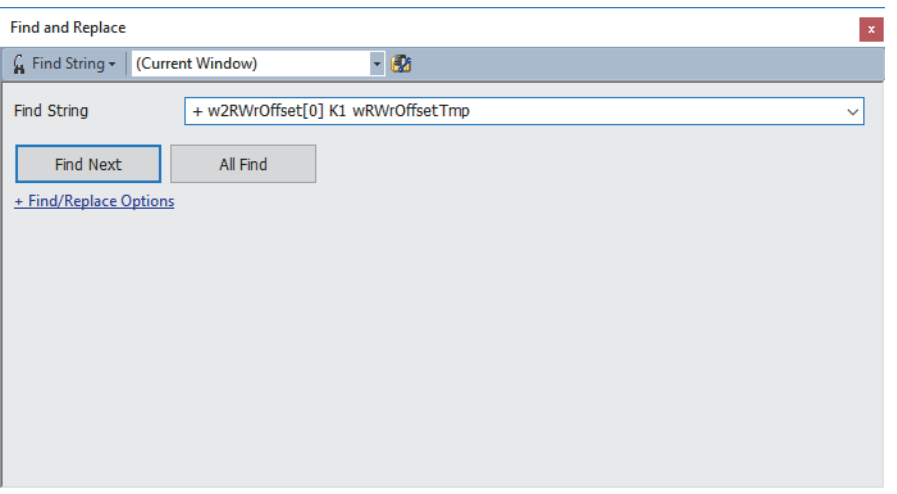

 $Point  $\ell$$ 

Select "(Current Window)" for "Find String". By specifying this setting, only the strings in the opened FB program can be searched.

*23.* Click the [Find Next] button to make a jump to the target program.

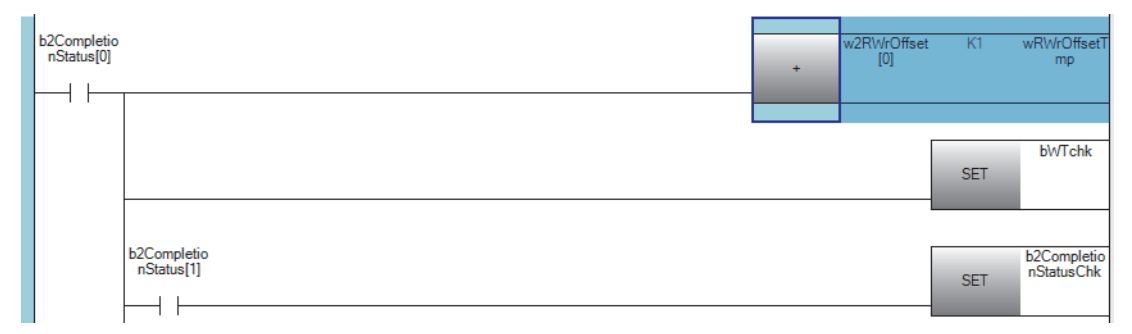

#### *24.* Change the target string as below.

#### • Before change

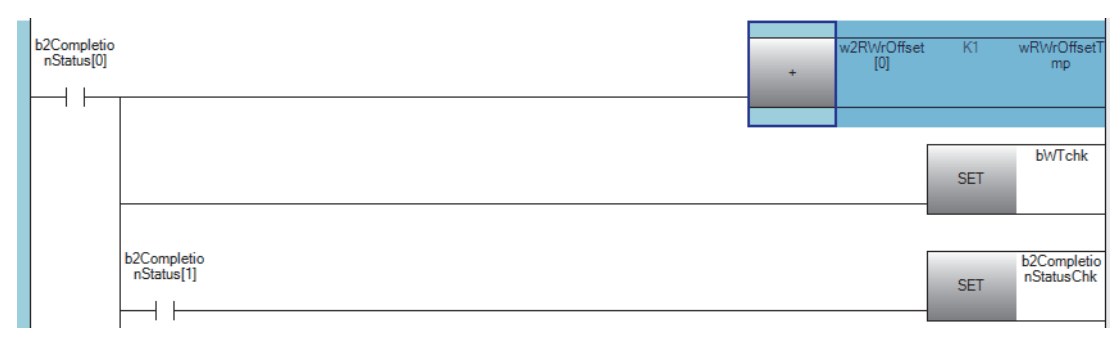

#### • After change

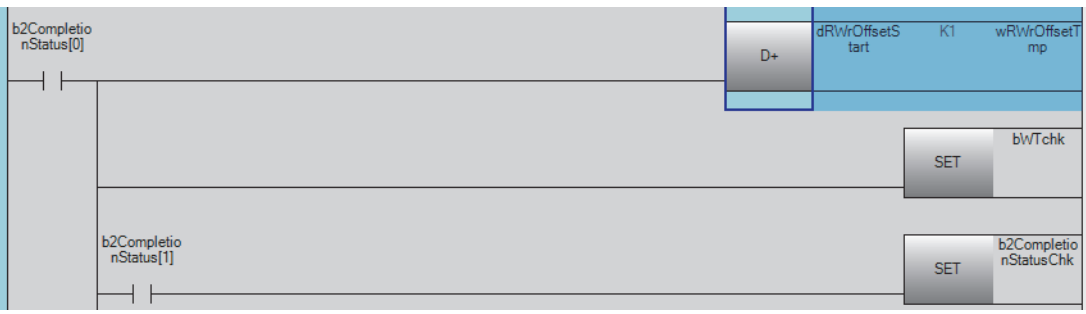

### $Point$

Since the following FBs do not have the same strings as above, the procedures 22 to 24 are not required.

- M+NZ2GF12A-60IOLH8\_CCIEFIOAdv\_R
- M+NZ2GF12A-60IOLH8\_RdEventData\_R
- M+NZ2GF12A-60IOLH8\_RdIdtData\_R
- M+NZ2GF12A-60IOLH8\_WtDeviceValid\_R

**A**

#### *25.* Close the program.

*26.* Paste the changed FB by dragging and dropping it.

ึ∀ี่ [Navigation window] ⇔ [Program] ⇔ [Scan] ⇔ [MAIN] ⇔ [ProgPou] ⇔ [ProgramBody]

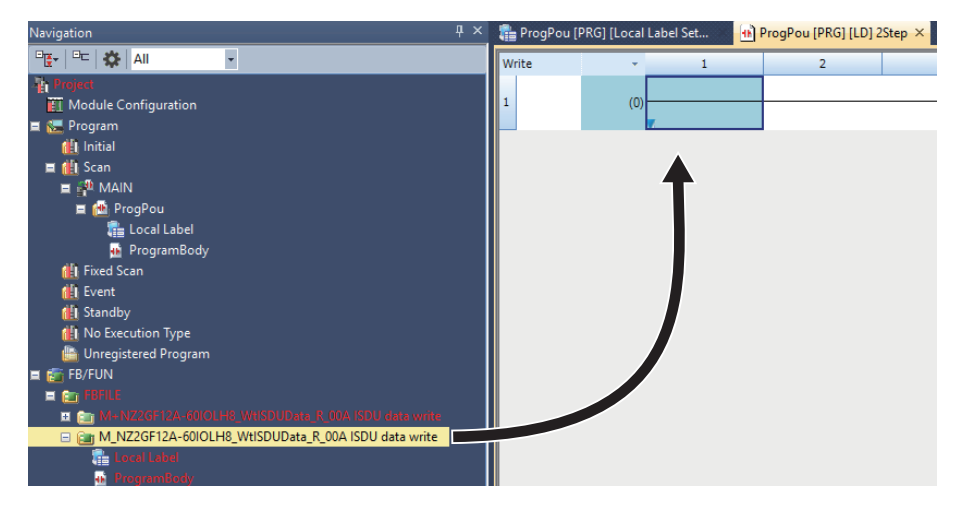

*27.* Enter any name in the "FB Instance Name".

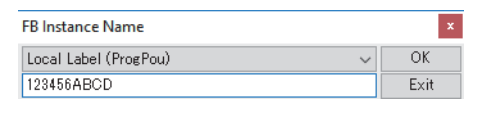

*28.* Execute [Rebuild All].

 $\textcircled{C}$  [Convert]  $\Rightarrow$  [Rebuild All]

*29.* Use the input/output label with the device assigned according to the FBs.

## <span id="page-58-0"></span>**INSTRUCTION INDEX**

#### **M**

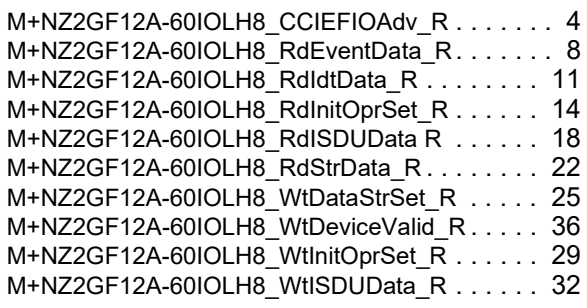

# <span id="page-60-0"></span>**REVISIONS**

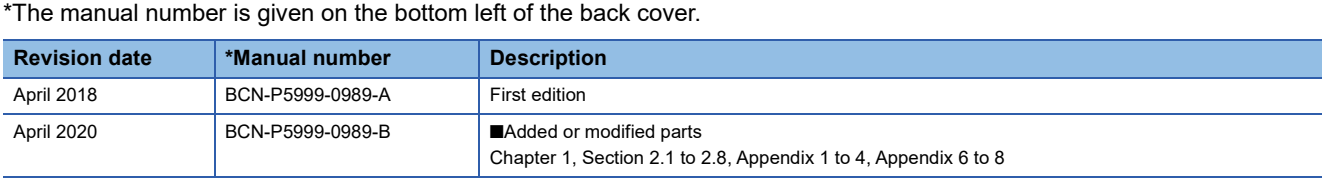

<span id="page-60-1"></span>Japanese manual number: BCN-P5999-0964-B

This manual confers no industrial property rights or any rights of any other kind, nor does it confer any patent licenses. Mitsubishi Electric Corporation cannot be held responsible for any problems involving industrial property rights which may occur as a result of using the contents noted in this manual.

2018 MITSUBISHI ELECTRIC CORPORATION

# <span id="page-61-0"></span>**TRADEMARKS**

IO-Link is either a registered trademark or a trademark of PROFIBUS Nutzerorganisation e.V.

The company names, system names and product names mentioned in this manual are either registered trademarks or trademarks of their respective companies.

In some cases, trademark symbols such as  $I^M$  or  $I^{\circledR}$  are not specified in this manual.

[BCN-P5999-0989-B\(](#page-60-1)2004)

### **MITSUBISHI ELECTRIC CORPORATION**

HEAD OFFICE : TOKYO BUILDING, 2-7-3 MARUNOUCHI, CHIYODA-KU, TOKYO 100-8310, JAPAN NAGOYA WORKS : 1-14 , YADA-MINAMI 5-CHOME , HIGASHI-KU, NAGOYA , JAPAN

When exported from Japan, this manual does not require application to the Ministry of Economy, Trade and Industry for service transaction permission.

Specifications subject to change without notice.